RESEARCH THE RIVAL SITE!

必殺し秒!全力で恨きちに行く! 無料でライバルサイトを 丸裸にするち活

 $-$ RIN $-$ 

Only FOR SPECIAL MEMBERS**! ーRinー**

# 必殺1秒!全力で勝ちに行く! 無料でライバルサイトを丸裸にする方法

■はじめに................................................................................. 3 ■このレポートについて..................................................... 4

「共起語」「単語数」を丸裸に!............14

まずは「文字数」を丸裸に!....................... 5

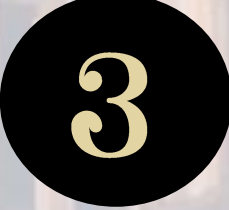

「アクセス稼ぎ頭の記事」を丸裸に!...23

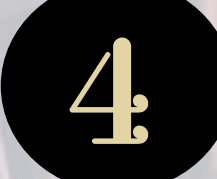

「見出し構成」を丸裸に!...........................27

さいごに…♪.....................................................38

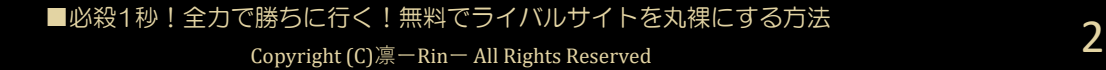

# はじめに

このレポートの利用に際しては、以下の条件を遵守してください。

このレポートに含まれる一切の内容に関する著作権は、レポート 作成者に帰属し、日本の著作権法や国際条約などで保護されてい ます。

著作権法上、認められた場合を除き、著作権者の許可なく、この レポートの全部又は一部を、複製、転載、販売、その他の二次利 用行為を行うことを禁じます。

これに違反する行為を行った場合には、関係法令に基づき、民事、 刑事を問わず法的責任を負うことがあります。

レポート作成者は、このレポートの内容の正確性、安全性、有用 性等について、一切の保証を与えるものではありません。また、 このレポートに含まれる情報及び内容の利用によって、直接・間 接的に生じた損害について一切の責任を負わないものとします。

このレポートの使用に当たっては、以上にご同意いただいた上、 ご自身の責任のもとご活用いただきますようお願いいたします。

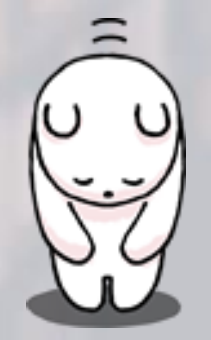

# このレポートについて

この度はこのレポートをお手に取っていただき ありがとうございます(\*´▽`\*)♪

本レポートでは、

『全力で勝ちに行く! 無料でライバルサイトを丸裸にする方法』

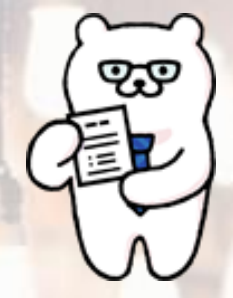

について、ご紹介します。

1つずつ順を追って図解で説明していきますので、 ぜひ実践してくださいね♪すべて無料の手法です★

このレポートの手法を実践する事で、

「文字数」「共起語」「単語数」 「アクセス稼ぎ頭の記事」 「見出し構成」が丸わかりに!

上位表示されているライバルサイトは今現在、 Googleに評価されているということ。

だから上位表示を分析すれば自然と 「上位表示しやすいライバルに勝つ記事」の 書き方がわかっちゃうんです!

これを読んで 全力でライバルに勝ちにいきましょう(▼ω▼)ふふふ…♪

それでは早速、本題にいきましょう♪ ぜひ、最後までお付き合いくださいませ♡ まずは「文字数」を丸裸に!

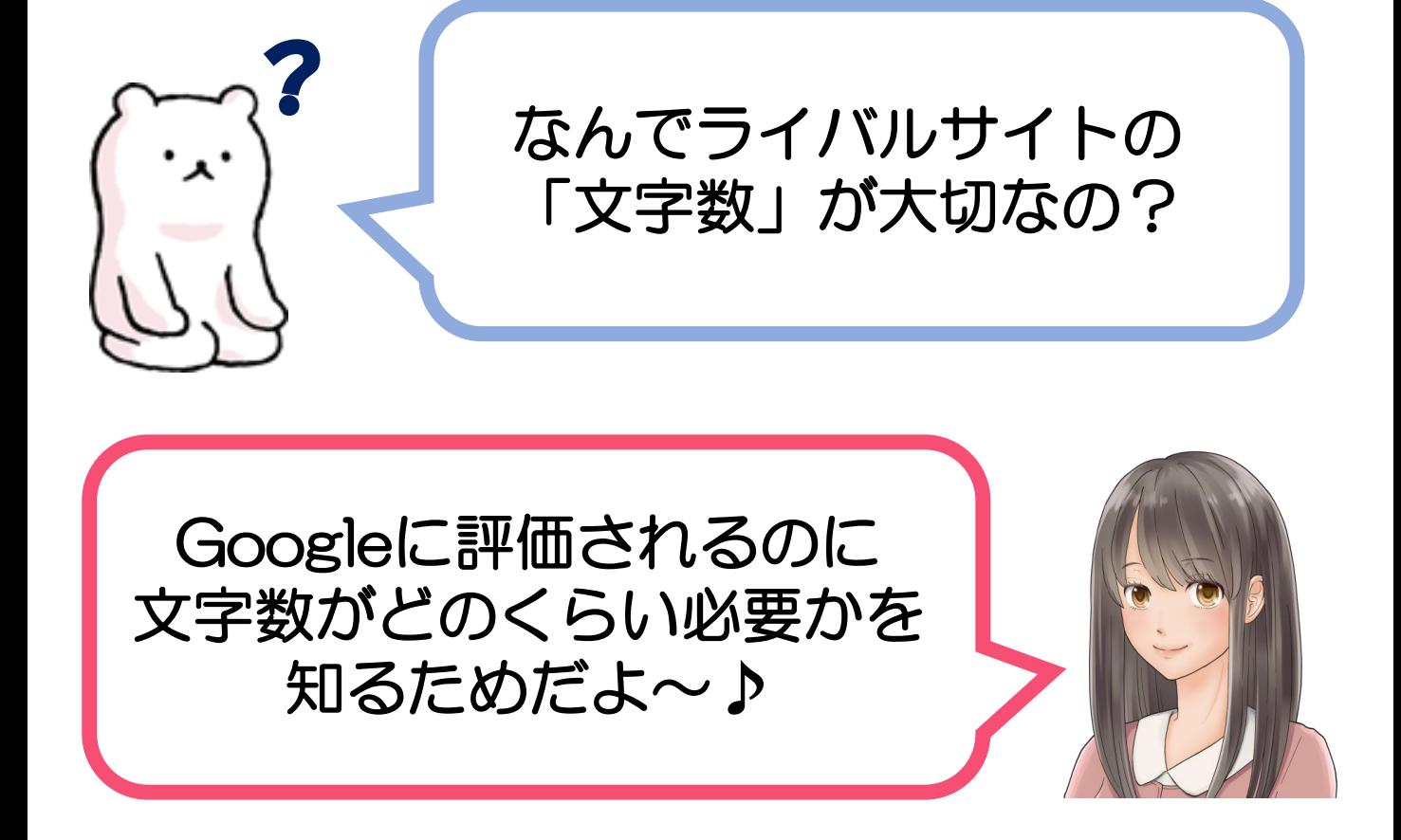

最近、Googleは文字数が多い記事を 「情報量が多い良い記事だ」とみなす傾向が 強くなっていて、文字数がある記事が 上位表示されやすくなっています。

でも、全部の記事の文字数をたくさんかくのは大変!

だったら、すでに狙ったキーワードで 上位表示しているサイトの文字数をリサーチして、 それを上回る文字数になるようにすればいいだけ♪ カンタンです♪

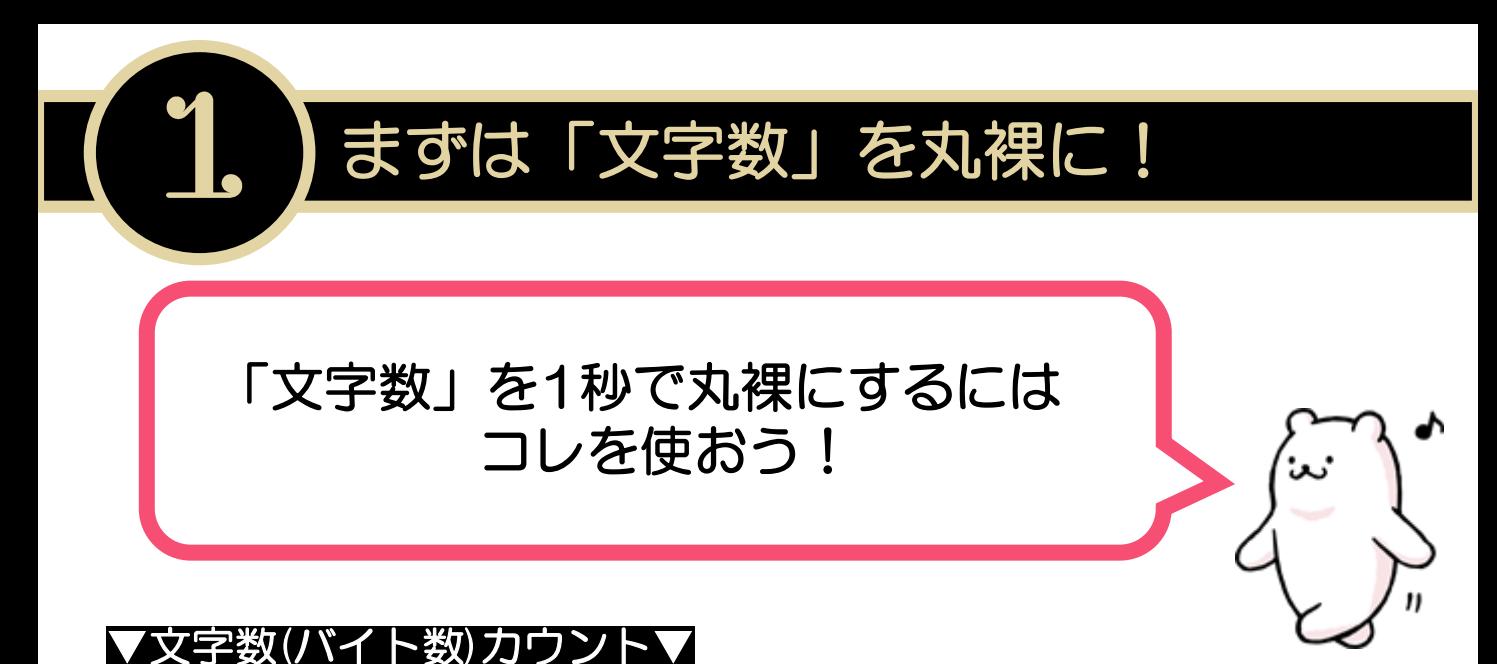

[http://www.luft.co.jp/cgi/str\\_counter.php](http://www.luft.co.jp/cgi/str_counter.php)

## <カンタン手順♪>

①上記のページの「文字数(バイト数)カウント」の枠内に チェックしたいテキストをコピーして貼り付け。

② 「カウント」ボタンをクリック。

③クリックすると…

### ◆バイト数 ※ 全角=2バイト、半角=1バイトとして換算。改行は2バイト ◆全角・半角共に1文字として換算した文字数 ◆全角=1文字、半角=0.5文字として換算した文字数 ◆全角・半角共に1文字として換算した文字数(改行、空白は除く) ◆全角=1文字、半角=0.5文字として換算した文字数 (改行、空白は除く) ◆バイト数(改行、空白は除く) ◆行数

これらが1秒以内にパッと表示されます(\*´▽`\*)♪

## それでは、実際の画面で見ていきましょう★

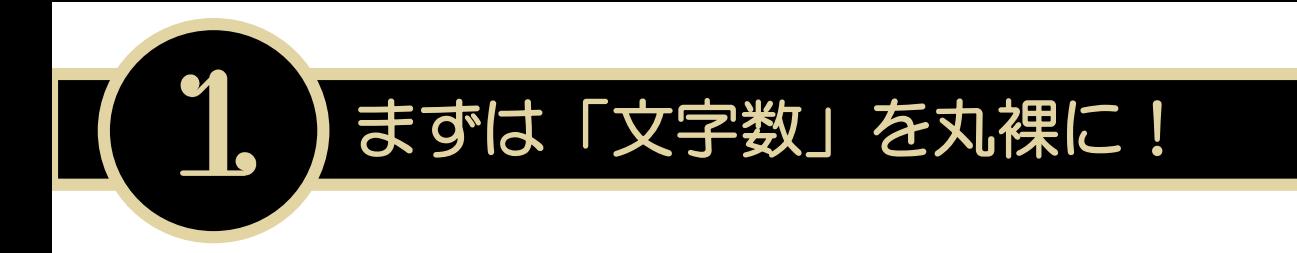

それではまず、

「七夕 願い事 保育園」というキーワードを選んだ場合! …ということでライバルをチェックしていきましょう★

キーワード選定はこのレポートでは詳しくは触れませんが…

このキーワードは5~8月の七夕周辺にアクセスが来る 毎年繰り返し検索されるキーワードで検索需要は増加傾向です♪

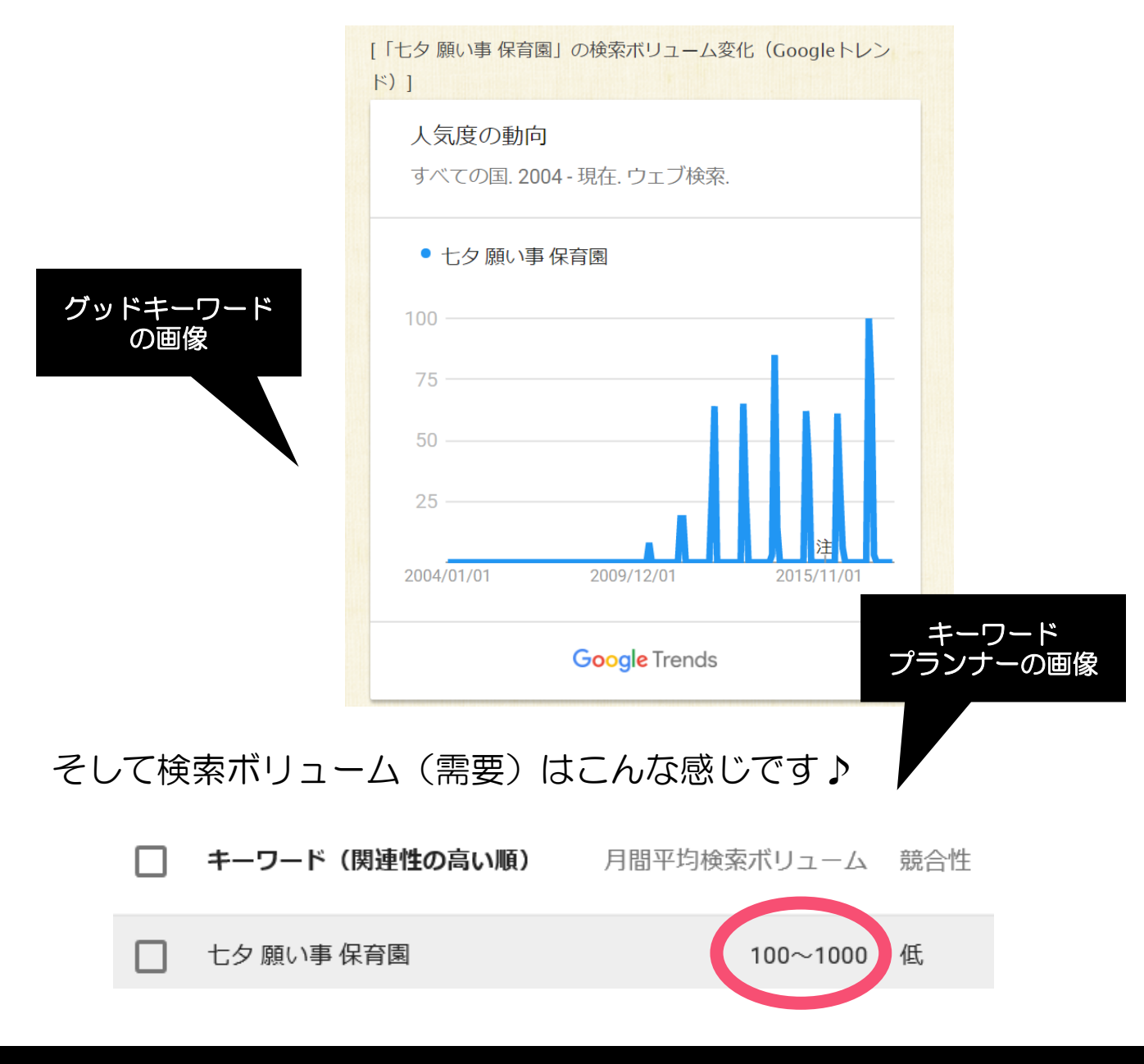

まずは「文字数」を丸裸に!

## 実際にGoogleで検索してみると…

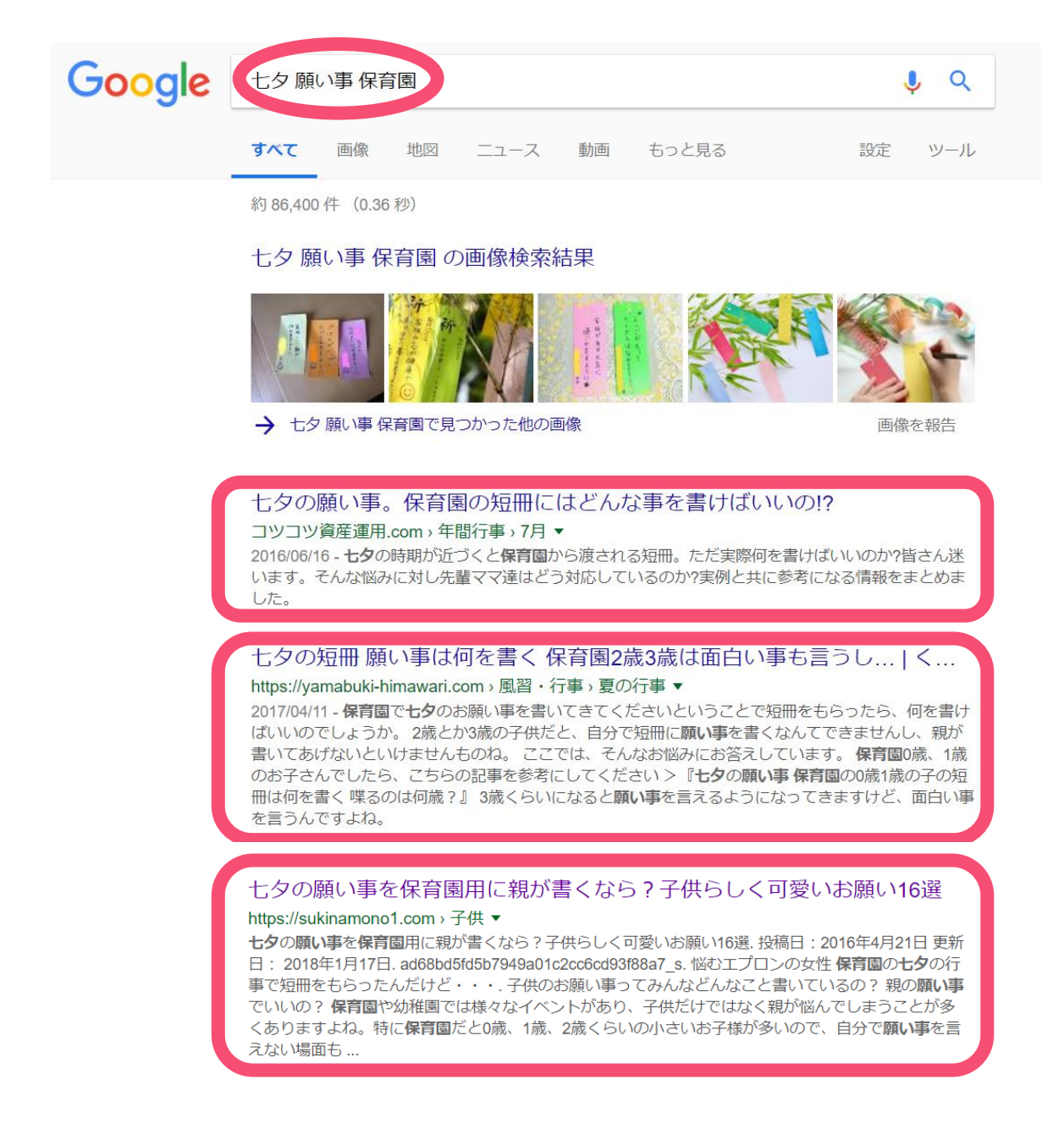

## こんな感じで上位表示されているライバルサイトが出てきます。

文字数チェックの前に、ここで一度 「アドセンスブログで戦うべき相手」を確認しておきましょう! まずは「文字数」を丸裸に!

## アドセンスブログで「勝ちに行ける」のはどんなとき?

①Amazonや楽天などの大手通販サイト ②ASP案件を売るサイトアフィリエイトサイト ③大手企業などの公式サイト 4大手が運営しているキュレーション (まとめ) サイト ⑤Yahoo!知恵袋、教えて goo などのお悩み解決 Q&A サイト ⑥アドセンスなどの個人が運営している無料orWordPressブログ

### この中でも、アドセンスブログで上位を狙うなら… 検索結果の上位に⑤・⑥が表示されている場合が狙い目です!

それはなぜかというと… ①~③は商品を売るためのサイト・会社紹介等の記事なので アドセンスブログとはそもそも被りにくいジャンルです。

④に関しては

サイト運営にかけている金額や記事数が圧倒的である場合が多い ので、避けるのが無難です。企業が運営しているのか調べるには、 サイトのメニューやサイドバーの「運営情報」を見ればOK♪

#### ⑤が上位表示されていたら狙い目!

「お悩みはあるのに、それに対する答えが記事になっていない」 もしくは

「無料ブログなどでパワーが弱くQ&Aより上位表示できていない」 からです♪**ライバルが弱いか不在、**という状態ですね(\*ノωノ)

### ⑥の「個人運営ブログ」の場合… この場合こそ、同じ立場で戦うべき相手!

ということになります(▼ω▼)

# 1 まずは「文字数」を丸裸に!  $\overline{\blacksquare}$

…というわけで、 先ほどの検索結果の上位サイトを1位からみていきましょう!

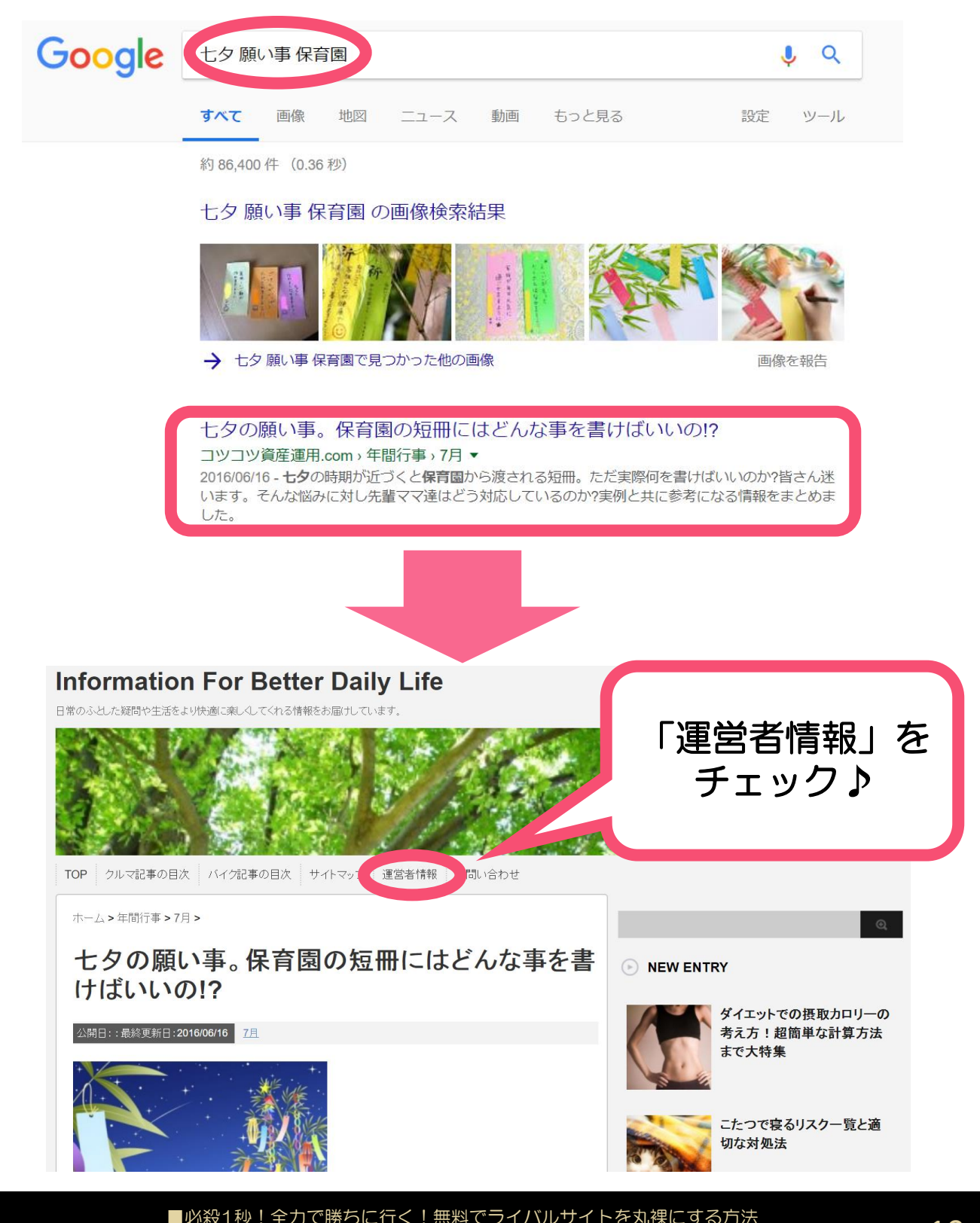

 $\frac{2.33}{2.33}$   $\frac{2.33}{2.33}$   $\frac{2.33}{2.33}$   $\frac{2.33}{2.33}$   $\frac{10}{2.33}$   $\frac{10}{2.33}$ 

まずは「文字数」を丸裸に!

## 「運営者情報」をクリックしてみると…

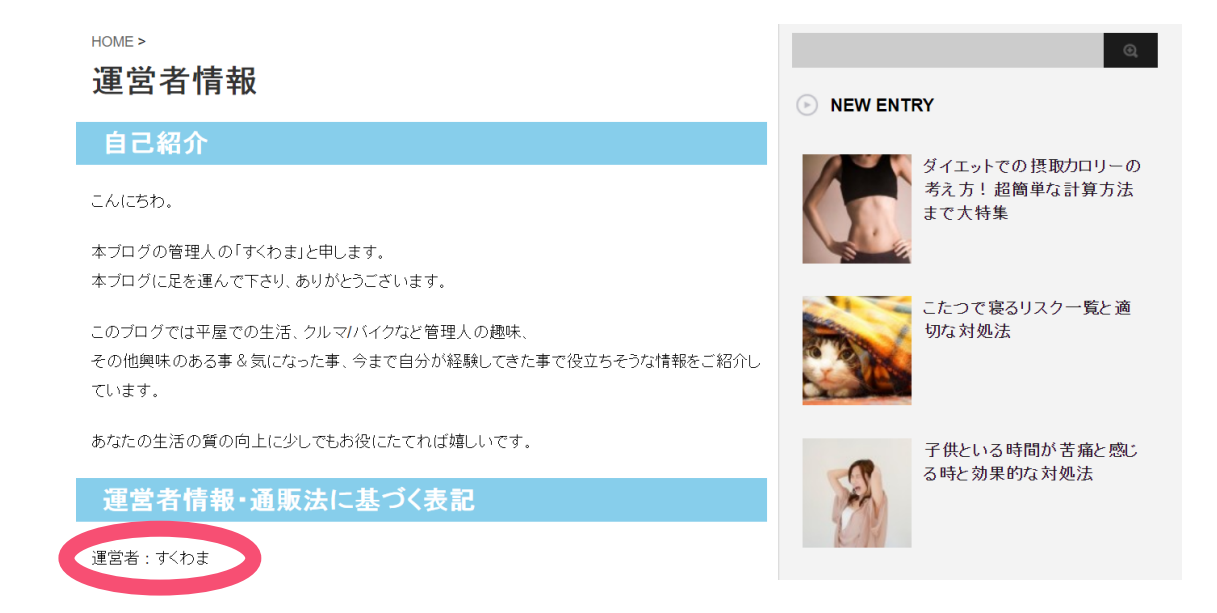

### 個人で運営しているブログだということがわかりました♪ 戦うべき相手というわけです(▼ $\omega$ ▼) ふふふ…

### ここで、文字数をチェックしてみましょう!

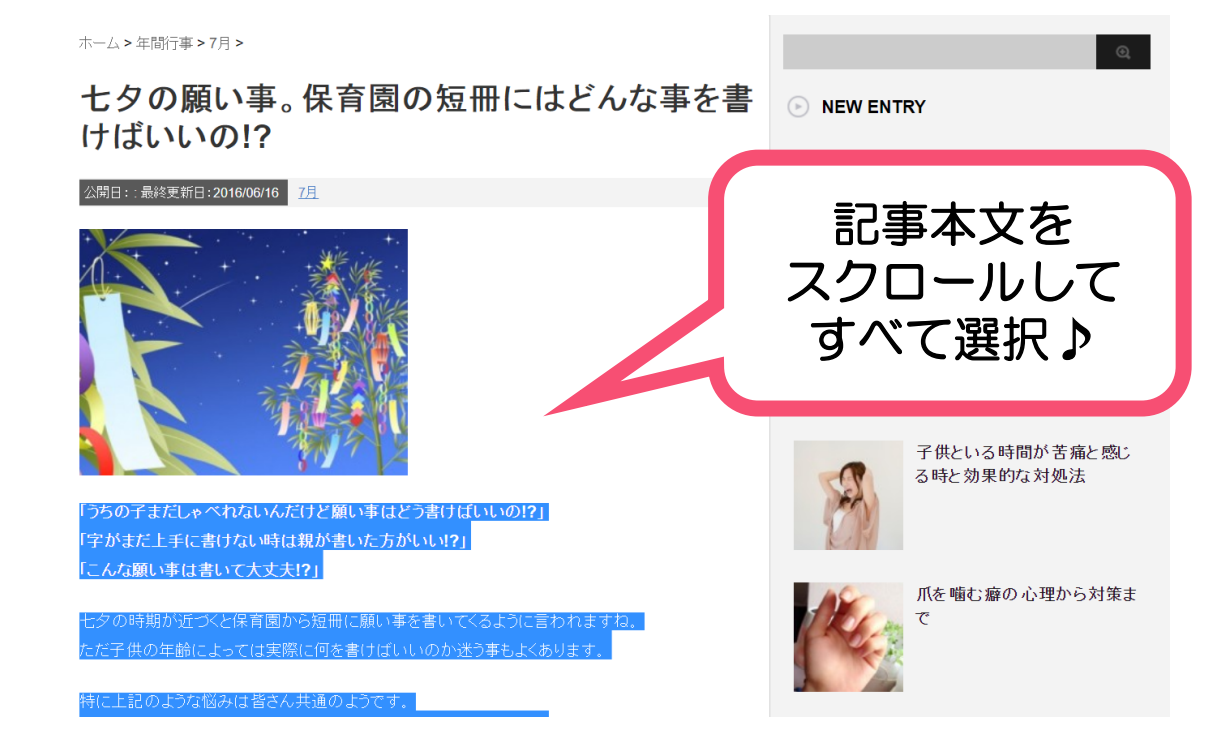

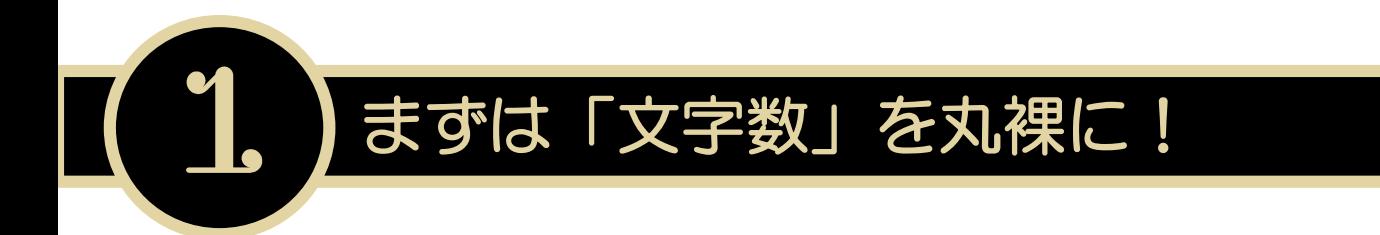

## ▼文字数(バイト数)カウント▼

[http://www.luft.co.jp/cgi/str\\_counter.php](http://www.luft.co.jp/cgi/str_counter.php)

## 上記の文字数カウントサイトに貼り付け!「カウント」をクリック!

 $\equiv$  MENU

#### **IL LUFTTOOLS**

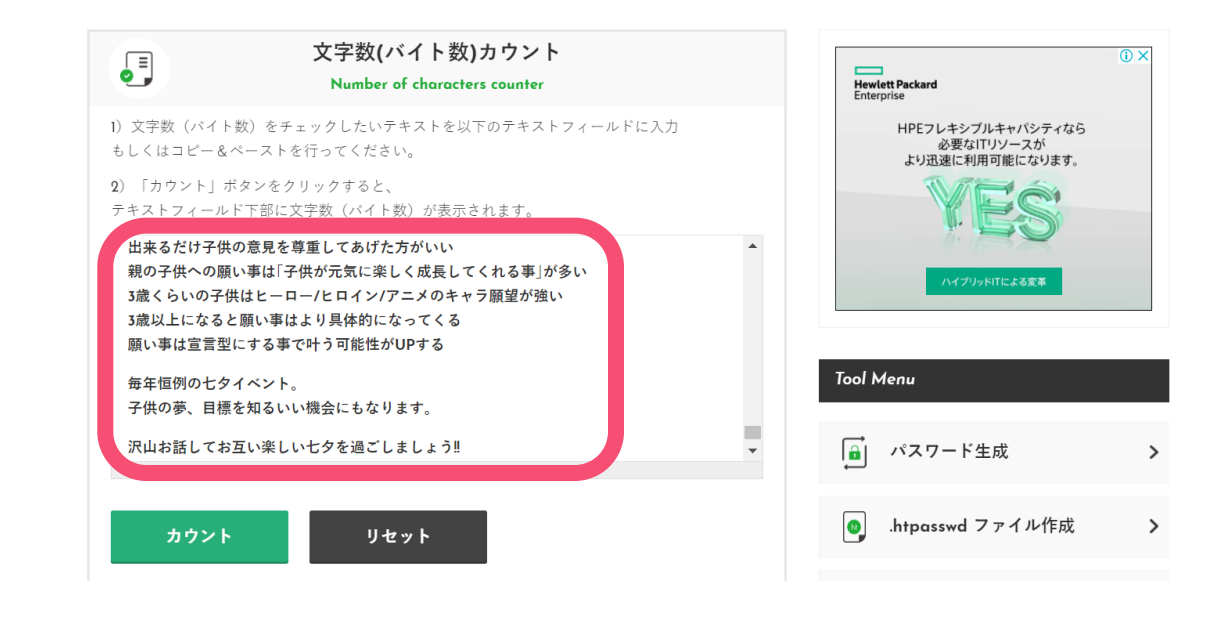

すると、速攻1秒!で下に右の 図のような画面が表示されます。

その中でも、

■全角=1文字、半角=0.5文字として 換算した文字数(改行、空白は除く)

ここをチェック!

今回の1位の記事の文字数は、 【2162.5文字】でした。

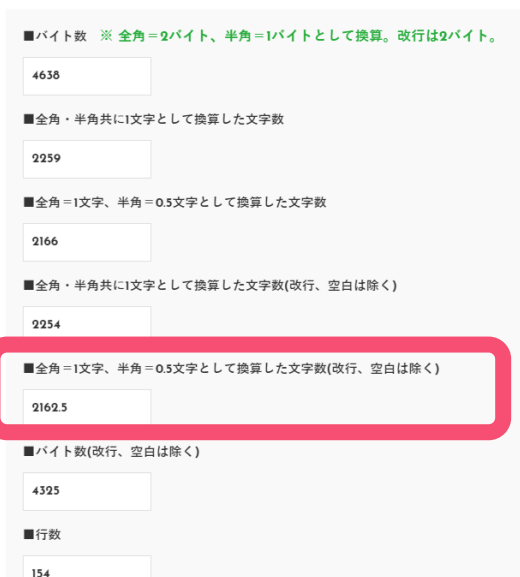

まずは「文字数」を丸裸に!

## 同じ手順で調べていくと、 2位も3位も個人運営のブログでした♪

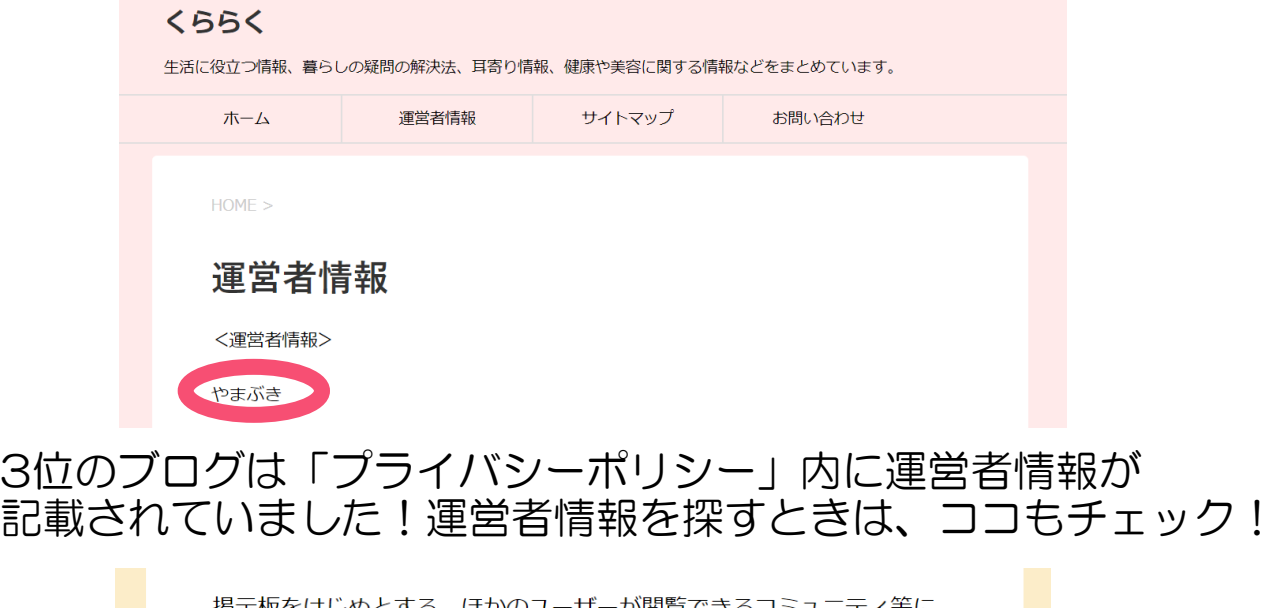

する、ほかのユーザーが閲覧できるコミ ユーザー本人が自発的に個人情報を登録された場合、意図しない利用が なされる可能性があることに十分ご留意ください。 運営者;suki お問い合わせはお問い合わせフォームからお願いいたしま

投稿日: 2015年8月28日 更新日: 2016年6月30日

2位は「選択できない」ページ(コピペ防止のため。プラグイン 等で設定ができます)だったため、文字数カウントは3位のみ実施。

すると… 【1244.5文字】でした。 1位のページの方が文字数が断然多いですね!

なので、このキーワードに関しては 【2162.5文字】以上で記事作成していくと より、上位表示の可能性が高いことがわかりましたっ(・ω・)b

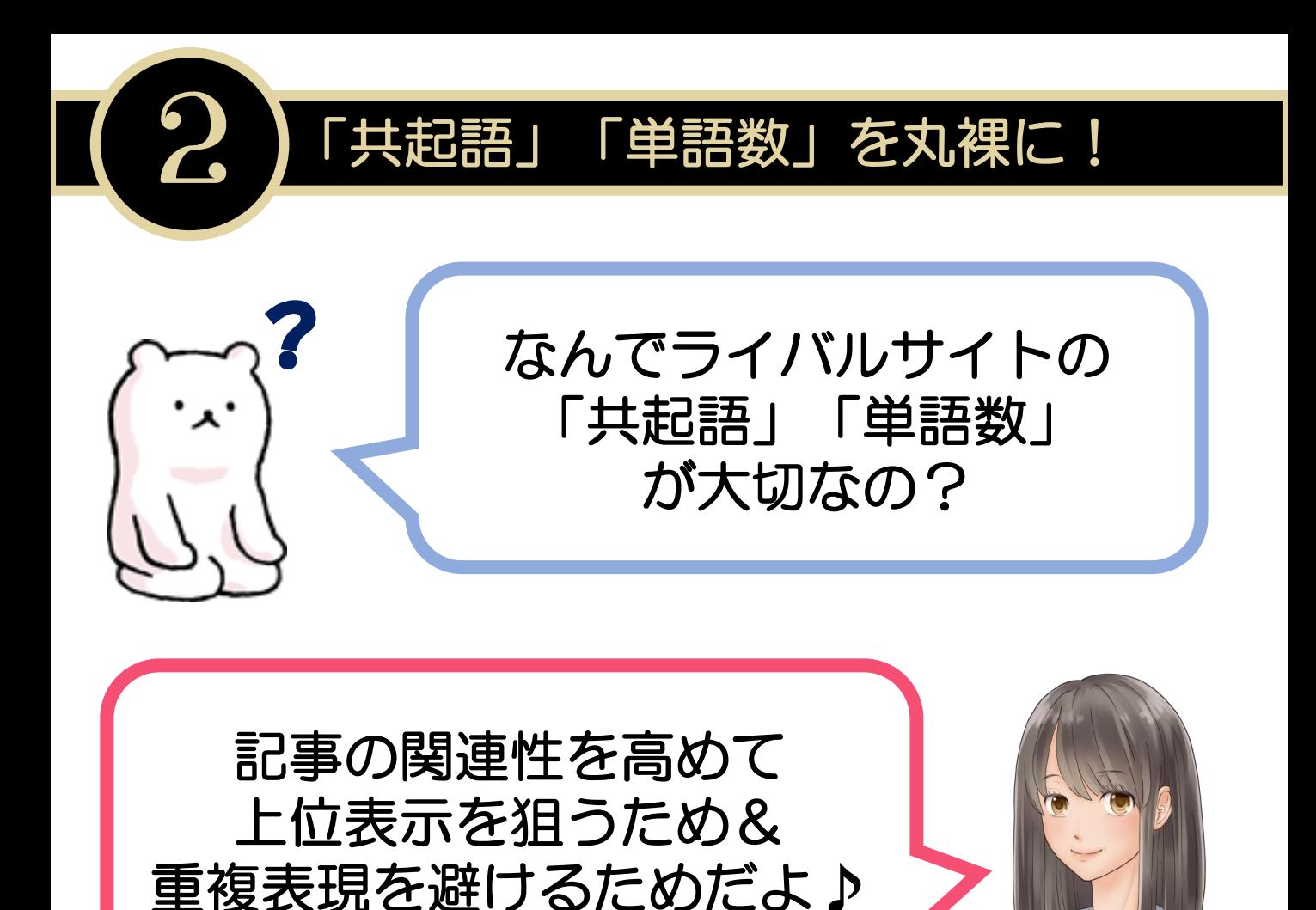

## 【共起語】とは、 同じ文書中に同時に頻繁に使われるキーワードのこと。

自分が狙っているキーワードと一緒に 共起語を配置することで、 「この記事は○○に関連性の高い記事なんだな」 とグーグルが判断してくれるようになります。

【単語数】も多い方が 「様々な表現を使っていて重複表現が少ない」ので Googleに評価されやすいんです! (Google先生は「重複コンテンツ」が大嫌い!笑)

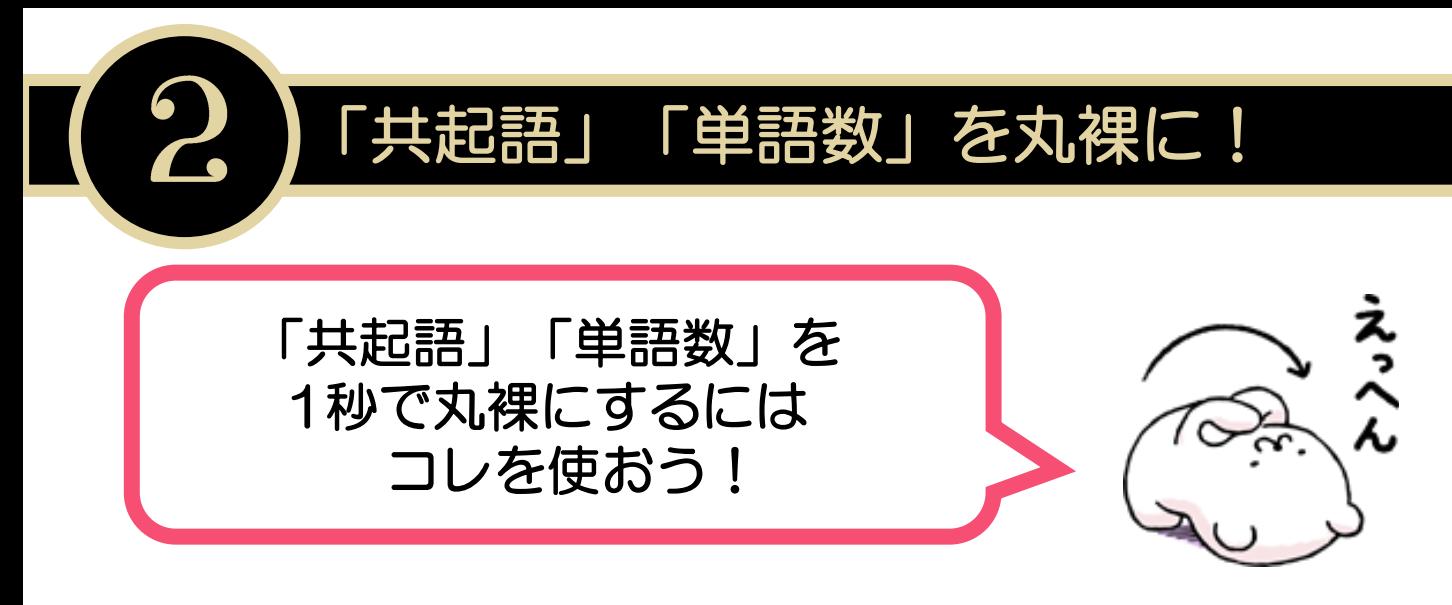

### ▼キーワード出現率チェック▼

[http://ohotuku.jp/keyword\\_ratio/](http://ohotuku.jp/keyword_ratio/)

### <カンタン手順♪>

①上記のページの「URL※必須」の右枠にチェックしたい ライバルサイトの個別記事URLをコピーして貼り付け。

② 「表示件数」を「50」に変更して「Check」をクリック。 ③クリックすると…

◆タイトル ◆メタキーワード ◆メタディスクリプション

のほか…

### ◆総単語数 ◆ユニーク単語数 ◆出現キーワードと出現数など

これらが1秒以内にパッと表示されます(\*´▽`\*)♪

## それでは、実際の画面で見ていきましょう★

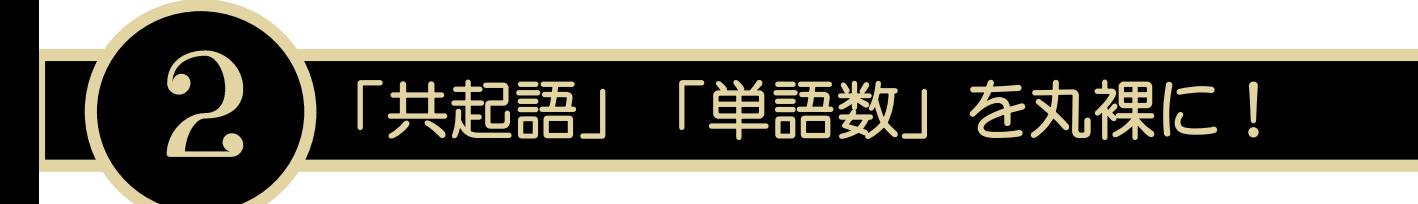

### 先ほどの1位のページを見てみます♪ URLを見てみると、「日本語ドメイン」であることがわかります。

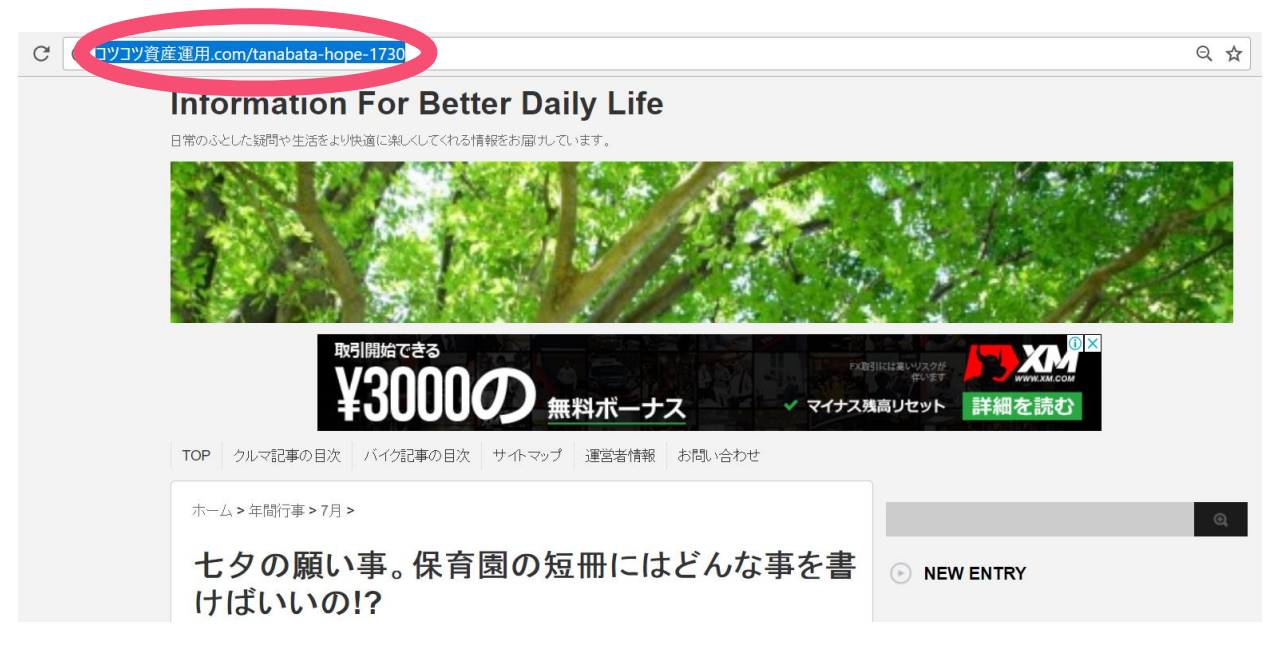

でも、前のページでご紹介した「キーワード出現率チェック」を 利用できるのは「英字ドメイン」だけ…。

「いきなりイレギュラーケース!どうすればいいの(TωT)?」 …と困ってしまいそうですが、ご安心ください♪

「日本語ドメイン」は必ず 「英字ドメイン」に置き換えた場合のURLも存在しているんです!

それをチェックするには…コチラ!

▼日本語ドメイン変換!(そのまま。笑)▼ <https://www.cman.jp/network/support/punycode.html>

こちらにURLを入力して、 隠された「英字ドメイン」を暴いてしまいましょう(▼ω▼)!

実際の画面は次のページです♪

先ほどの1位のページのURLをコピーしてきて貼り付け。 ここで注意すべきなのが、

「共起語」「単語数」を丸裸に!

http://コツコツ資産運用.com/tanabata-hope-1730

…この「/tanabata-hope-1730」 の部分は削除して、「変換実行」をクリックすること!

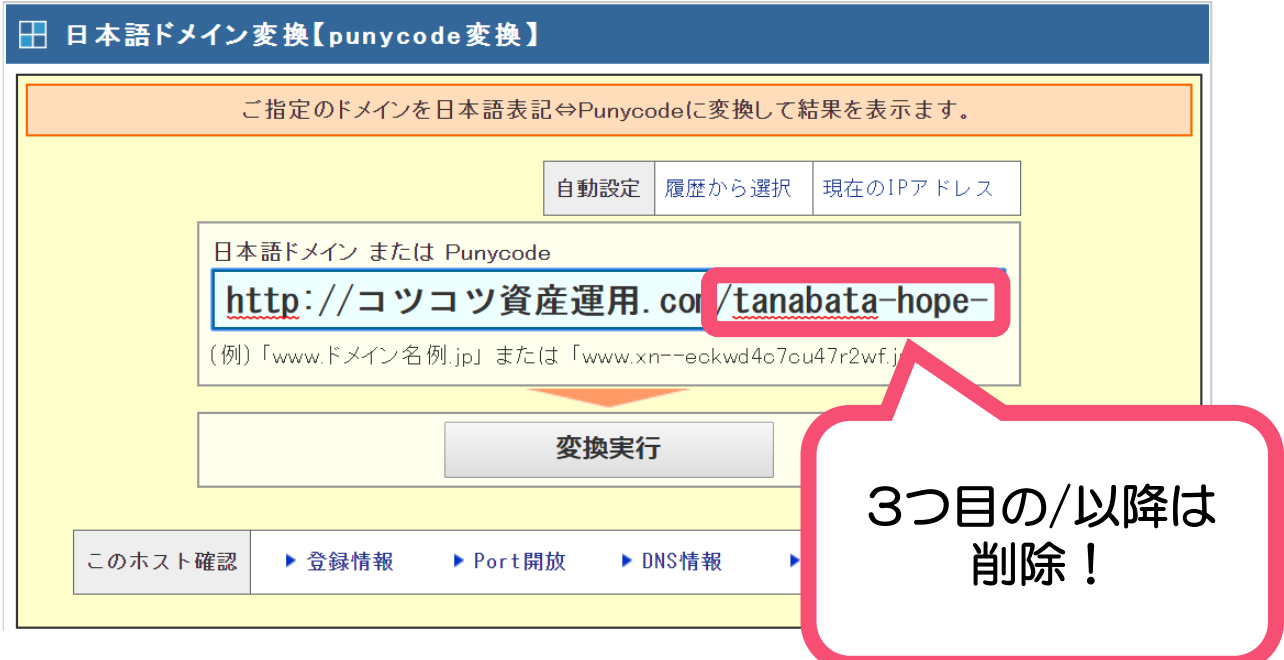

すると… 隠された「英字ドメイン」がついに明らかに(´艸`\*)

#### ■ 確認結果

結果は保証しておりません。結果についてのお問い合わせもお受けしておりません。

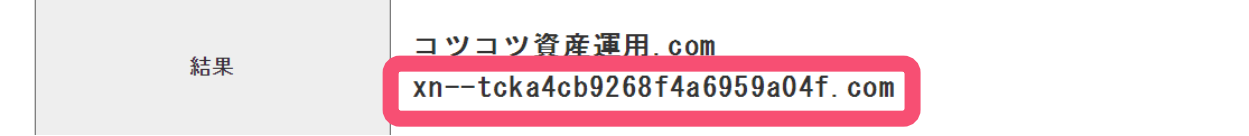

このURLをコピーして先ほど削除した「/」以降のものと 上の画面で省略されている「http://」をくっつけましょう! 「共起語」「単語数」を丸裸に!

▼先ほど明らかになった英字ドメインがこちら▼ xn--tcka4cb9268f4a6959a04f.com

これと、先ほど削除した「/tanabata-hope-1730」 そして冒頭に省略されている「http://」をくっつけると…

http://xn--tcka4cb9268f4a6959a04f.com/tanabata-hope-1730

こうなります。

これを「キーワード出現率チェック」で確認です('◇')ゞ (もともと英字ドメインだと、とっても楽です…。笑)

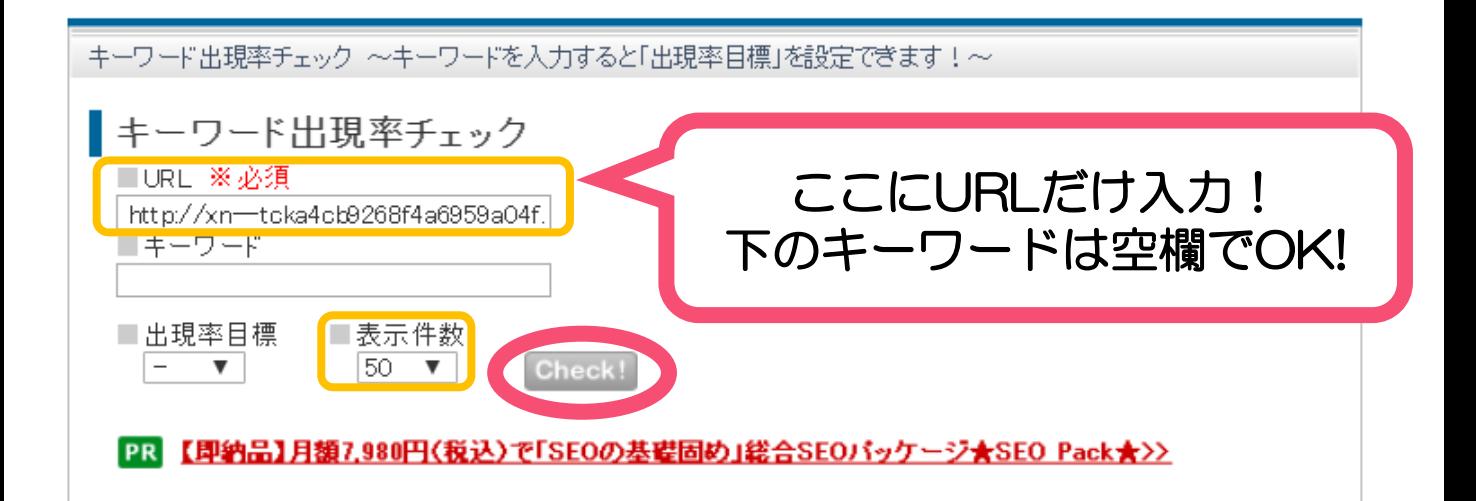

下の「表示件数」は20件⇒50件に変更可能です♪ より多くのキーワードを確認できた方が、

### 上位表示記事に含まれている かつ 自分が思いつかないキーワード

を見つけることができるので50件にするのがおすすめ☆ 変更が終わったら、右下の「Check!」をクリック!

## すると、1秒もかからずに下記のような画面が表示されます♪ これで単語数がカンタンにチェックできます★

「単語数」を丸裸に!

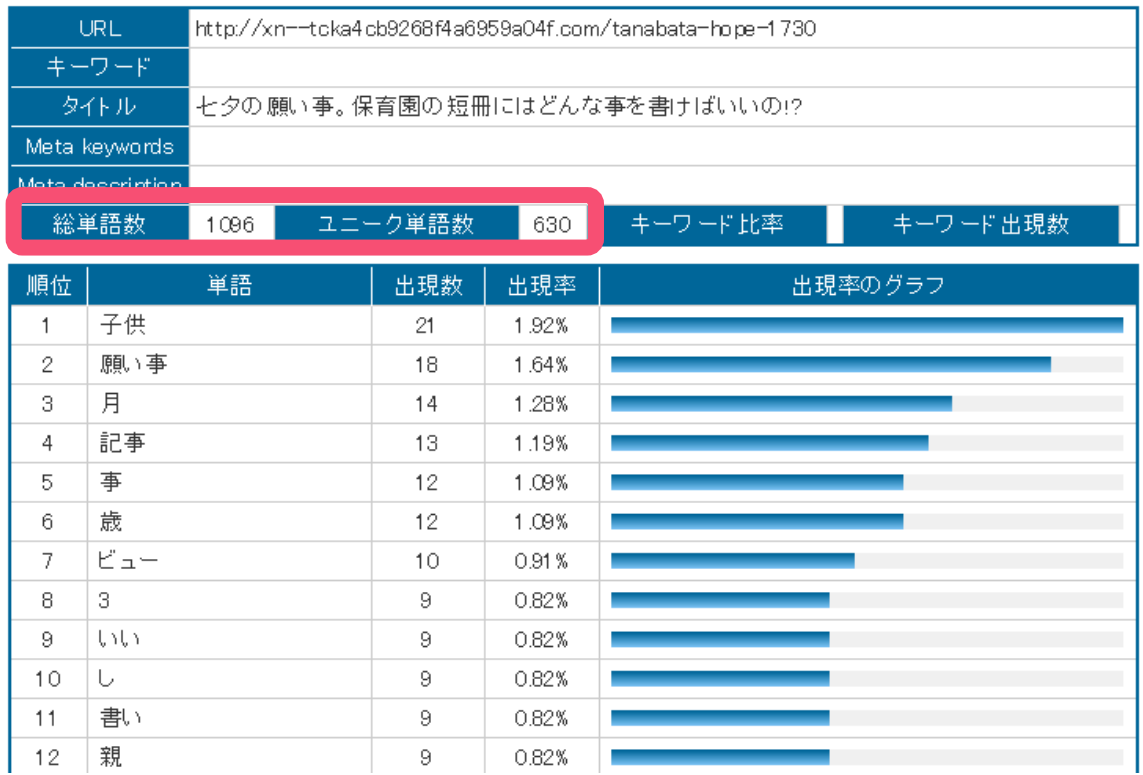

サイドバーなどの分も入っているので、 あくまでも参考程度にはなりますが…

総単語数:1096、ユニーク単語数:630 …でした!

これを超える単語数を使えば

「様々な表現を使っていて重複表現が少ない」と

Google評価が高まり、上位表示しやすくなるというわけです♪

ちなみに

◆2位サイト 総単語数: 2060、ユニーク単語数: 578 ◆3位サイト 総単語数:849、ユニーク単語数:430…でした!

記事が完成したら自分の単語数がライバルに比べてどうかな?と チェックして足りないようであれば追記して勝ちにいきましょう♪

# 続いて、 ライバルサイトの特定キーワードの出現率をみていきましょう★

「単語数」を丸裸に!

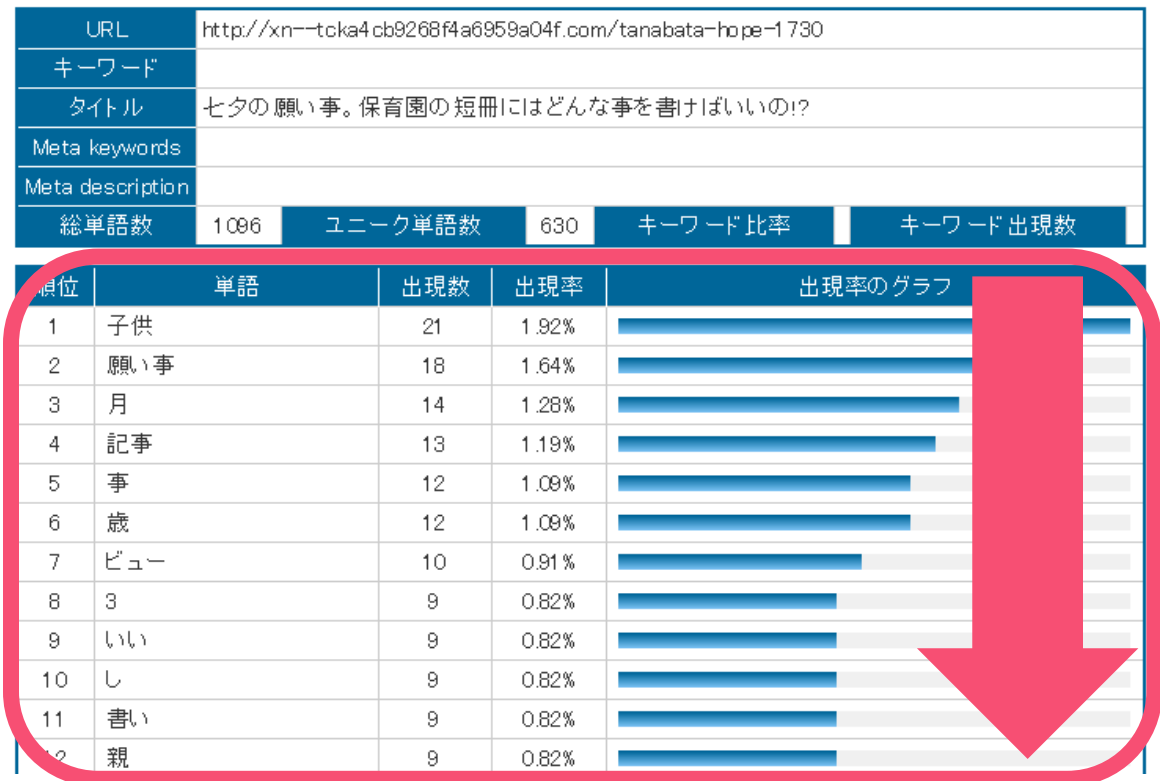

こちらもサイドバーなどに含まれる「月」「記事」「ビュー」 などを抜いて出現単語をみていくと…

狙っているキーワードは「七夕 願い事 保育園」ですが、 そのほかにも記事本文には「子供」「歳」「親」といった キーワード(共起語)が含まれていることがわかります! (2位、3位サイトには「短冊」も!)

1位のサイトに含まれているキーワードから、

・子どもの年齢別の実際の願い事例

•子どもの歳に応じた短冊に書くべき願い事 (親が考える場合) などの内容が検索需要として存在していることがわかりますね♪

上位表示サイトの共起語をなるべくライバルサイトより記事内に 多く盛りこんで【1位】を取りに行きましょう!

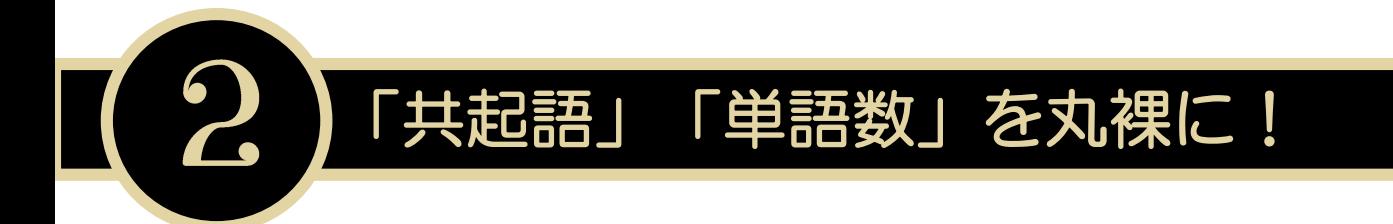

### 【番外編:共起語・連想語検索ツール集】

もっと極めたい!そんなあなたに… ライバルサイトがなくても共起語・連想語・類語が簡単に 見つかる無料のツール集もサクッとご紹介しちゃいます♪

共起語検索 > <https://neoinspire.net/cooccur/>

# 共起語挨索

Googleの検索ワードTOP50サイトを母集団に共起語を抽出します。

単純に検索ワードを入力すると、共起語として認識されていると思われる単語を出力します。 2013/02/27 各ワードに出現回数を追加しました。 2011/05/11 API制限解除されましたので、通常通り使えるようになりました。 「七夕」と 2/04 登録すると一括で5件まで調査可能なツールをサクラサクLABOにて公開いたしました。 入力した場合サクラサクLABO 検索ワード 七夕 検索

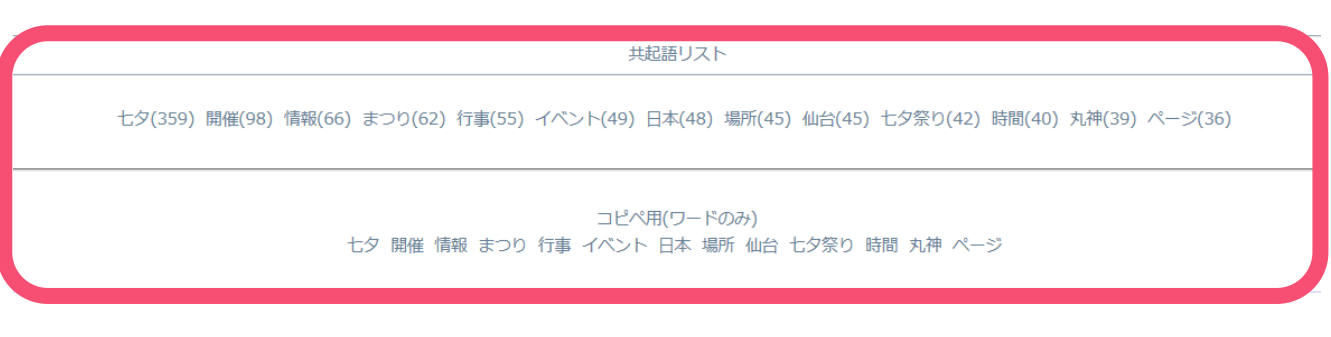

### Googleの検索ワードTOP50サイトから、 関連性が高いと思われる共起語を抜き出してきてくれます♪

ライバルサイトをチェックする時間がない時は、 「共起語検索」を活用すると便利♪

Copyright (C)凛ーRin<sup>ー</sup> All Rights Reserved 21 ■必殺1秒!全力で勝ちに行く!無料でライバルサイトを丸裸にする方法

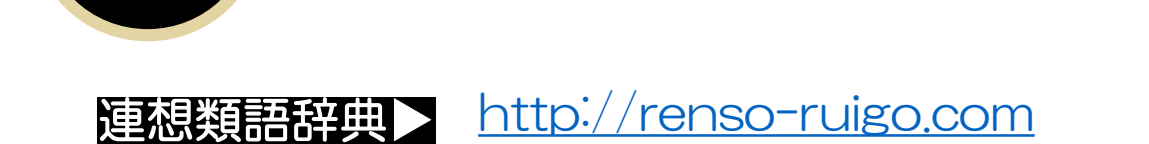

日本語シソーラス 連想類語辞典

### **Ship What You Love From the USA**

「共起語」「単語数」を丸裸に!

Save Up to

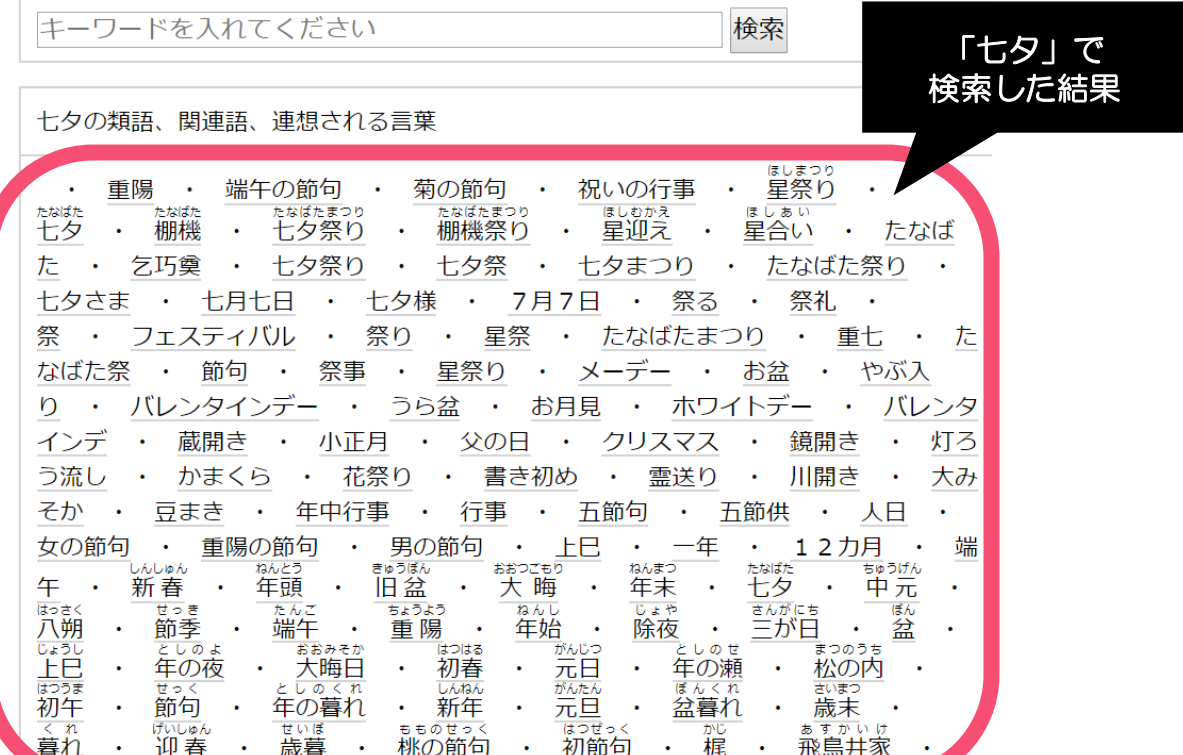

### 検索キーワードの類語、同義語、連想語がわかる!

- ・もっと的確な言い回しを見つけたいとき
- ・言い換えが可能な違う言葉を見つけたいとき
- ・単調な文章になってしまったなーと感じたとき
- ・ある言葉から連想される言葉を知りたいとき…に使える!

### 「言い換え語」が見つかるので、 記事内の「単語数」を増やしたいときに最適★

2クセス稼ぎ頭の記事」を丸裸に!

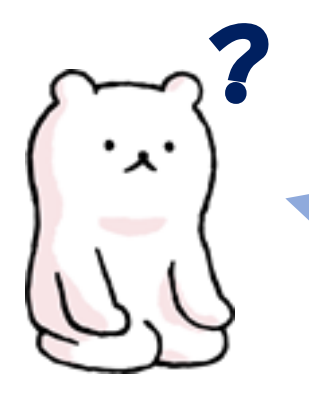

? なんでライバルサイトの 「アクセスの稼ぎ頭の記事」 が大切なの?

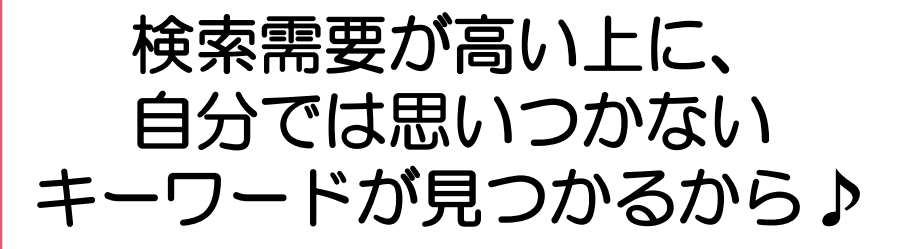

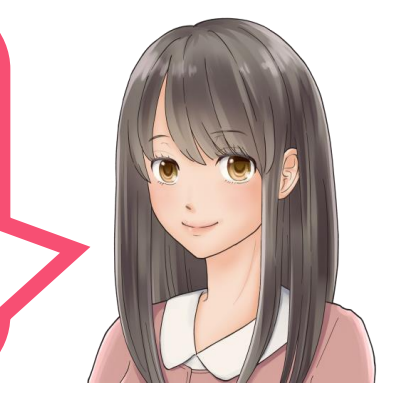

キーワード選定や記事のネタ探しをしていると、 「あれ、またこのサイト…?」と よく上位表示されているサイトが目につくはずです。

「色んなキーワードで上位表示されている」ということは 間違いなくアクセスを集めているサイトですよね!

そんなサイトの稼ぎ頭の記事がわかるとしたら…?

検索需要が高く自分では思いつかないキーワード アクセスをじゃんじゃん稼いでいるキーワード

が思いのままに手に入っちゃいます(▼ω▼)

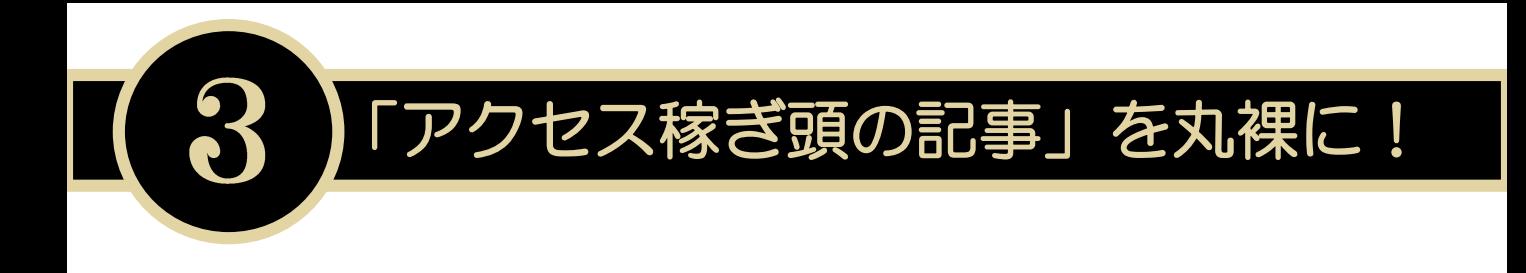

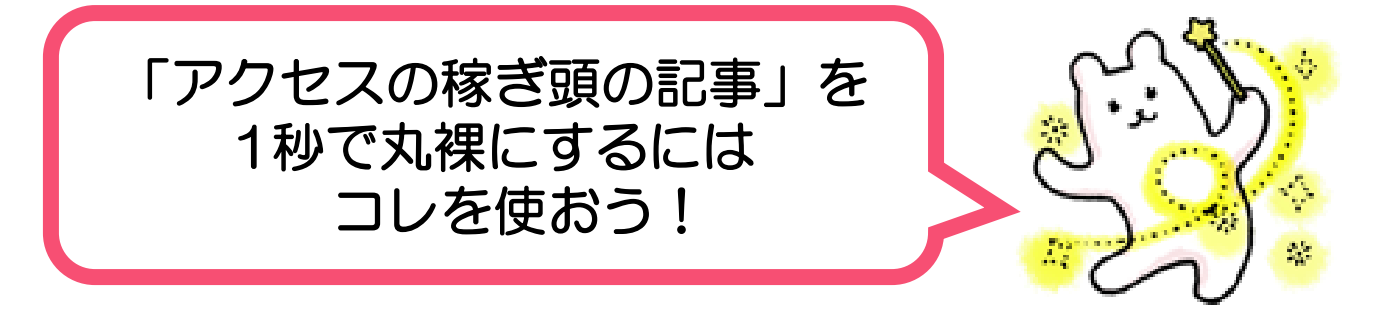

# ズバリ! ★ライバルサイトの人気記事ランキング★

### <カンタン手順♪>

①ライバルサイトの「人気記事ランキング」をチェック!

② 日々のアクセス数or全体のアクセス数も表示されていれば そちらもチェック! (見つけるだけ!カンタン!)

③これだけで…

◆どの記事がアクセスを集めているか ◆アクセスを集めるタイトルの付け方 ◆アクセスを集めるキーワード

これらが1秒以内に理解できちゃいます(\*´▽`\*)♪

それでは、実際の画面で見ていきましょう★

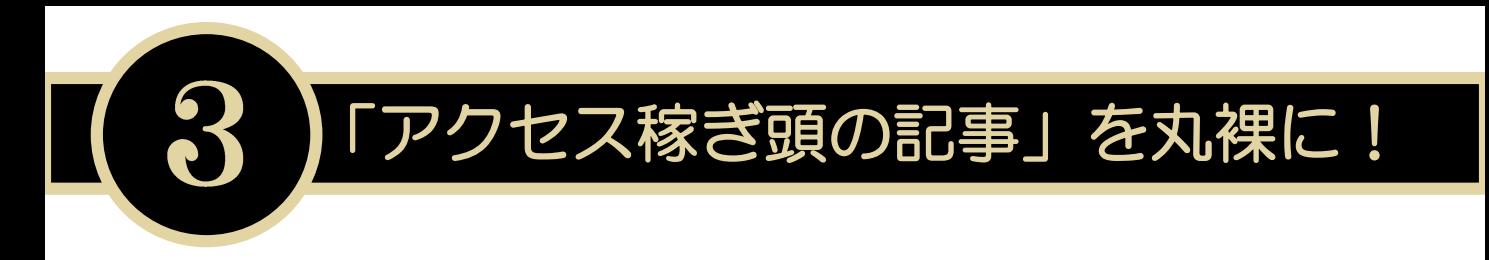

### (このサイト、色んなキーワードで上位表示してるなぁ)  $|\omega \cdot \rangle$  . 00

そんなサイトに出会ったときは! トップページのサイドバーに人気記事ランキングが 表示されていないかをチェ~ック!!

## そうすれば、そのサイトの稼ぎ頭の記事が一目瞭然っ!!

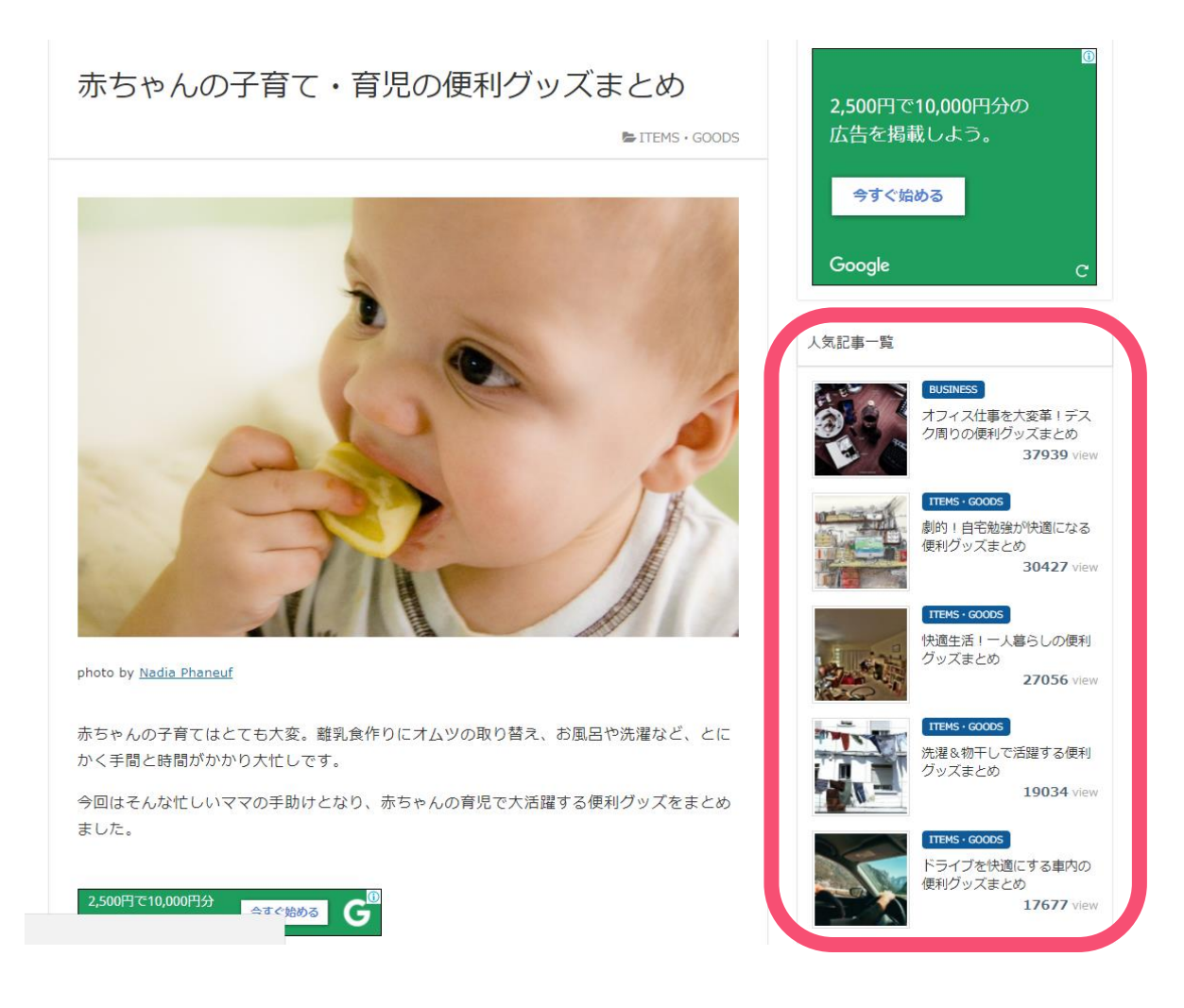

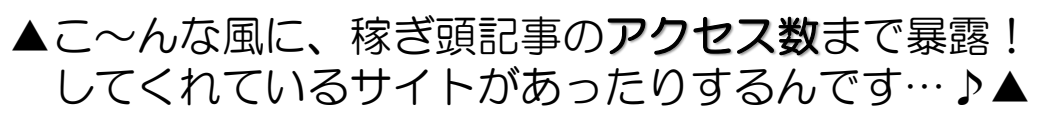

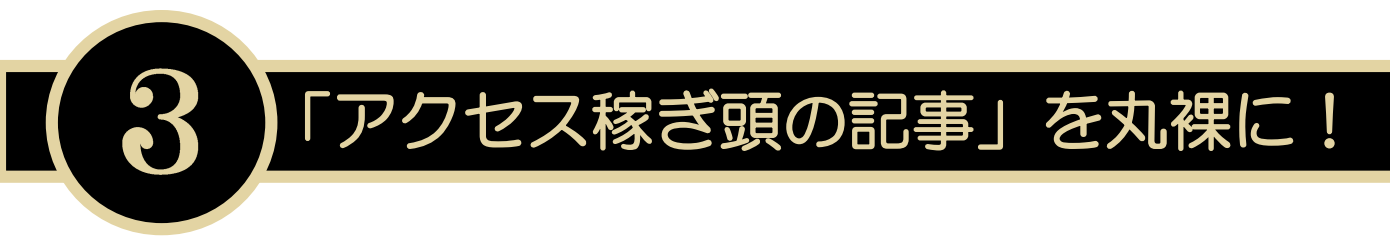

人気記事ランキングからは

### 検索需要が高く自分では思いつかないキーワード アクセスをじゃんじゃん稼いでいる記事&キーワード

### が見つかります(´艸`\*)♪

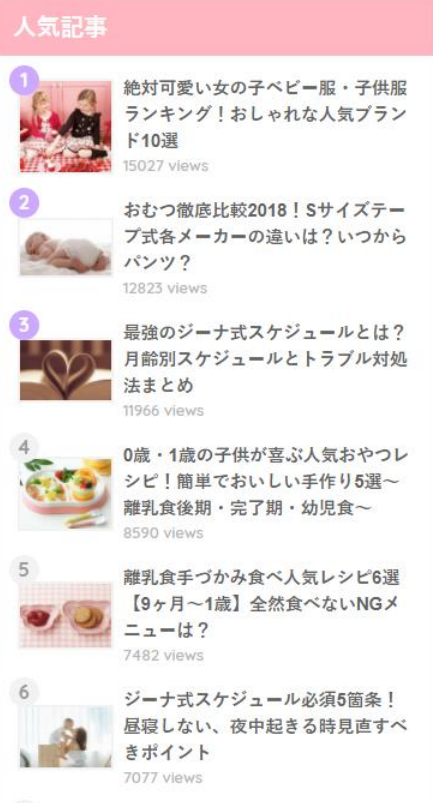

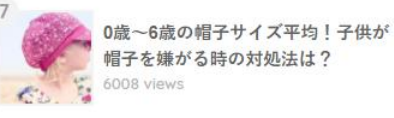

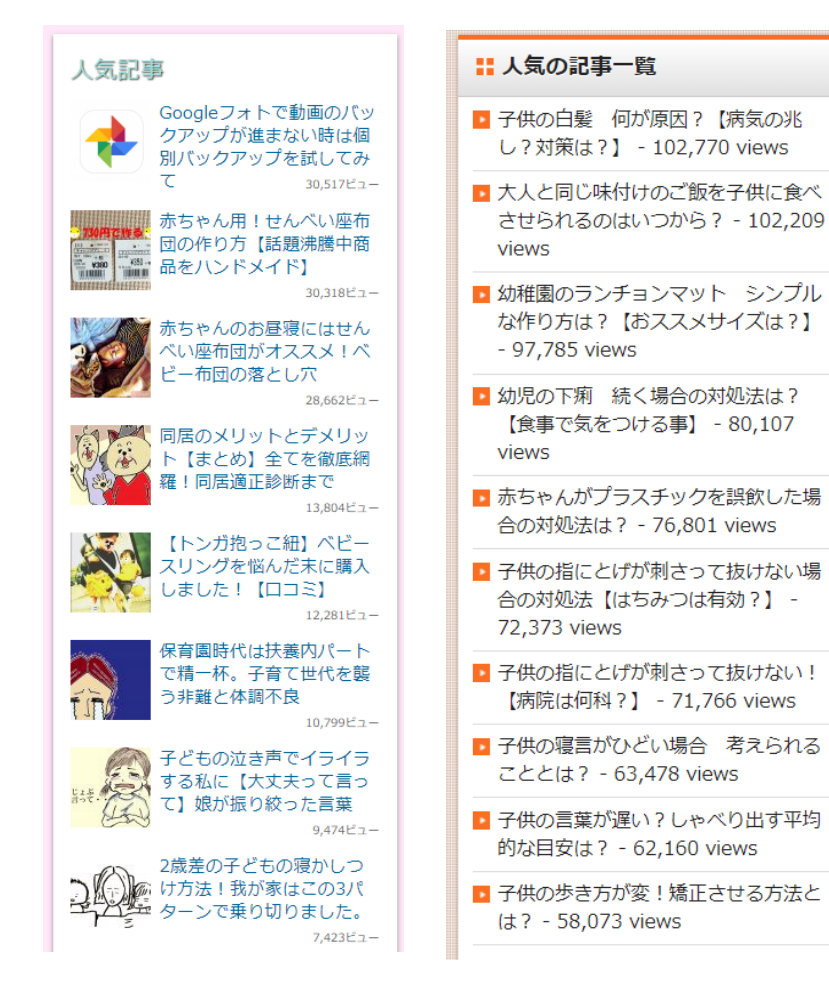

「タイトルの付け方」や「キーワード」に注目!自分では思いつかな かったメインキーワード以外の2語目、3語目が見つかるかも♪

「このジャンルだとこんなネタもあるのか!」と 「関連記事」の増やし方も参考になりますよ~(\*^ω^\*)★

このレポートの手法を「全活用」して稼ぎ頭の記事に挑むのもアリ!

■必殺1秒!全力で勝ちに行く!無料でライバルサイトを丸裸にする方法<br>Copyright (C)凛ーRinー All Rights Reserved

「見出し構成」を丸裸に!

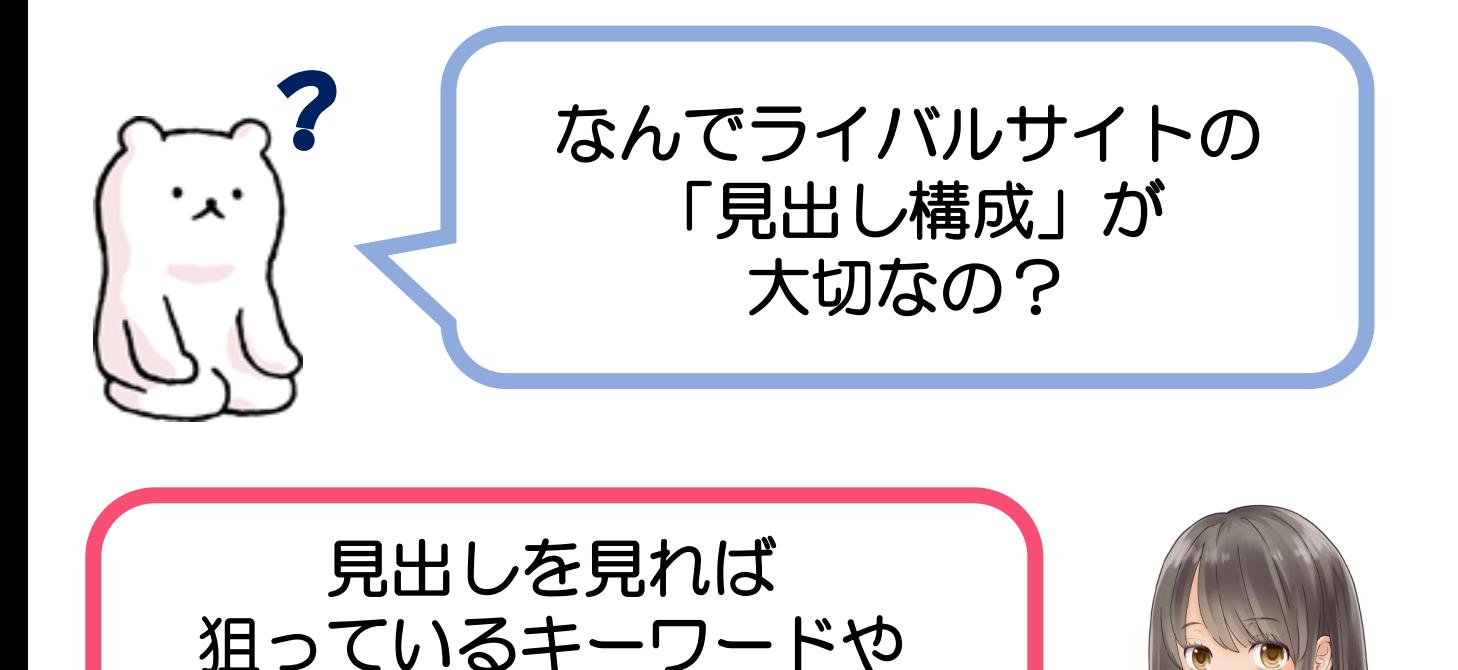

「見出し」にはライバルサイトが 狙っているキーワードがふんだんに盛り込まれています。

自分では思いつかない

単語が見つかるから♪

それは、見出しに入っているキーワードでGoogleが 「この記事はこのキーワードについて詳しい記事だ」と 判断するためです。いわゆるSEO対策、ですね♪

だったら、見出しを丸裸にしてライバルが 狙っているキーワードをすべて盛り込んだ記事を 書いて上位表示させちゃいましょう! というお話です♪

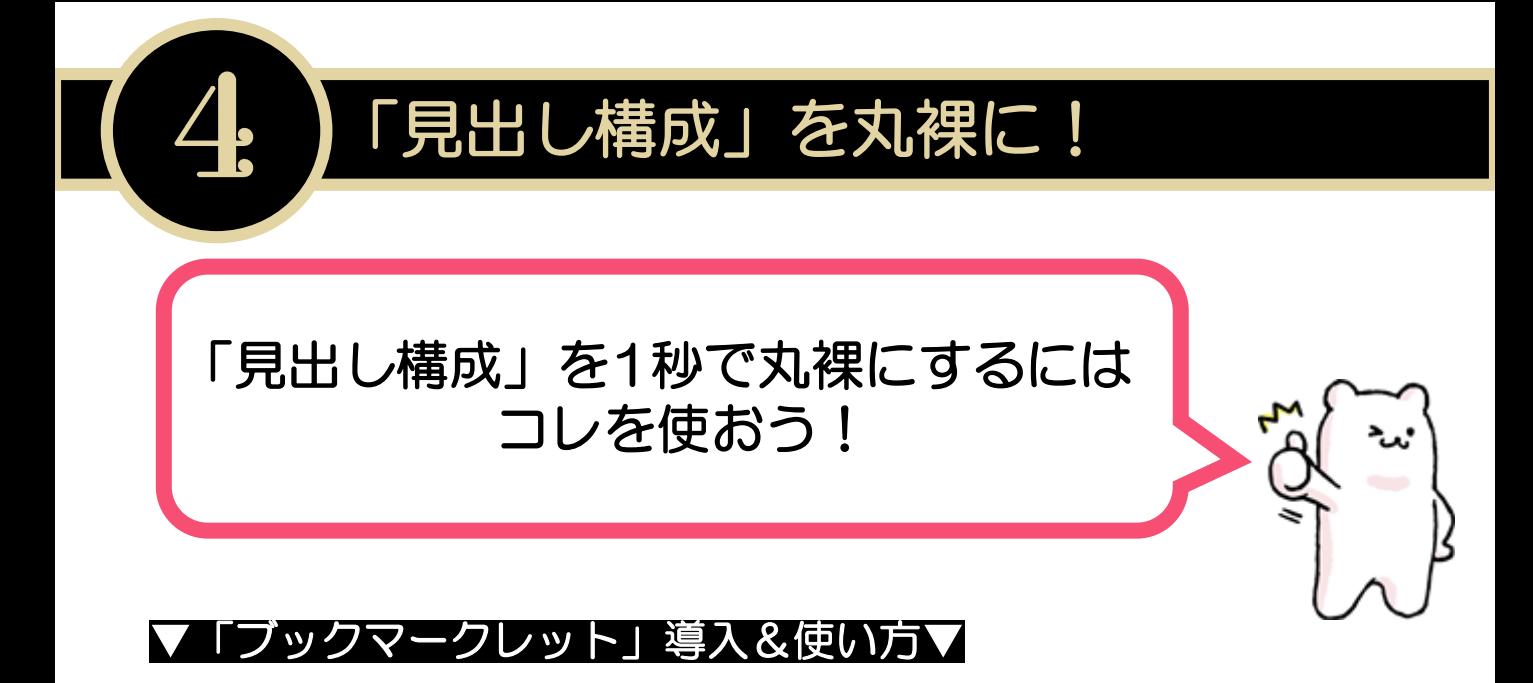

[http://www.pixelimage.jp/blog/2015/08/bookmarklet\\_seo.html](http://www.pixelimage.jp/blog/2015/08/bookmarklet_seo.html)

## <カンタン手順♪>

①上記のページの「ブックマークレット」ボタンをブラウザの お気に入りバーにドラッグ(クリックしたまま移動)。

②「見出し構成」を知りたいページを開いたまま、 お気に入りバーの「ブックマークレット」をクリック。

③クリックすると…

### ◆タイトルタグ ◆メタディスクリプション ◆メタキーワード **◆H1,H2,H3,H4,H5,H6の見出し**

これらが1秒以内にパッと表示されます(\*´▽`\*)♪

※対応ブラウザはGoogle ChromeとFirefox、IE9 です♪

それでは、実際の画面で見ていきましょう★

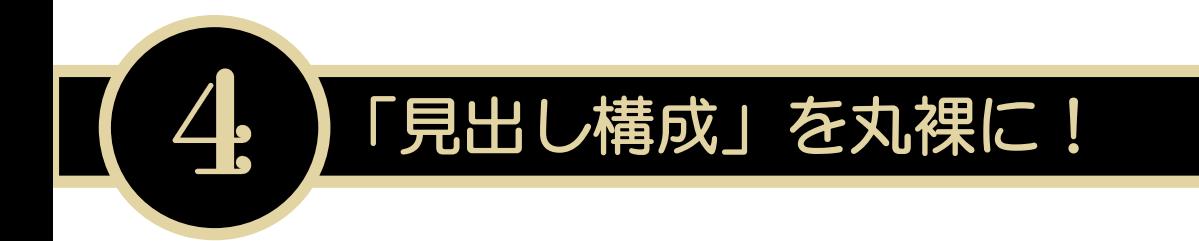

### 多くのサイトは見出しに 狙いたいキーワードや関連性を高める共起語を含めています。

それは SEO効果がある=Googleに評価される記事にするためです。

だったら、そのライバルの記事・見出し構成ごと ぜ~んぶ、丸裸にしちゃいましょうっ(▼ω▼)

というわけで、始めます★

まずは、こちらでワンタッチで「ブックマークレット」を導入! [http://www.pixelimage.jp/blog/2015/08/bookmarklet\\_seo.html](http://www.pixelimage.jp/blog/2015/08/bookmarklet_seo.html)

それから先ほどの【七夕 願い事 保育園】で1位の記事。 この記事を開いて、「ブックマークレット」をクリック。

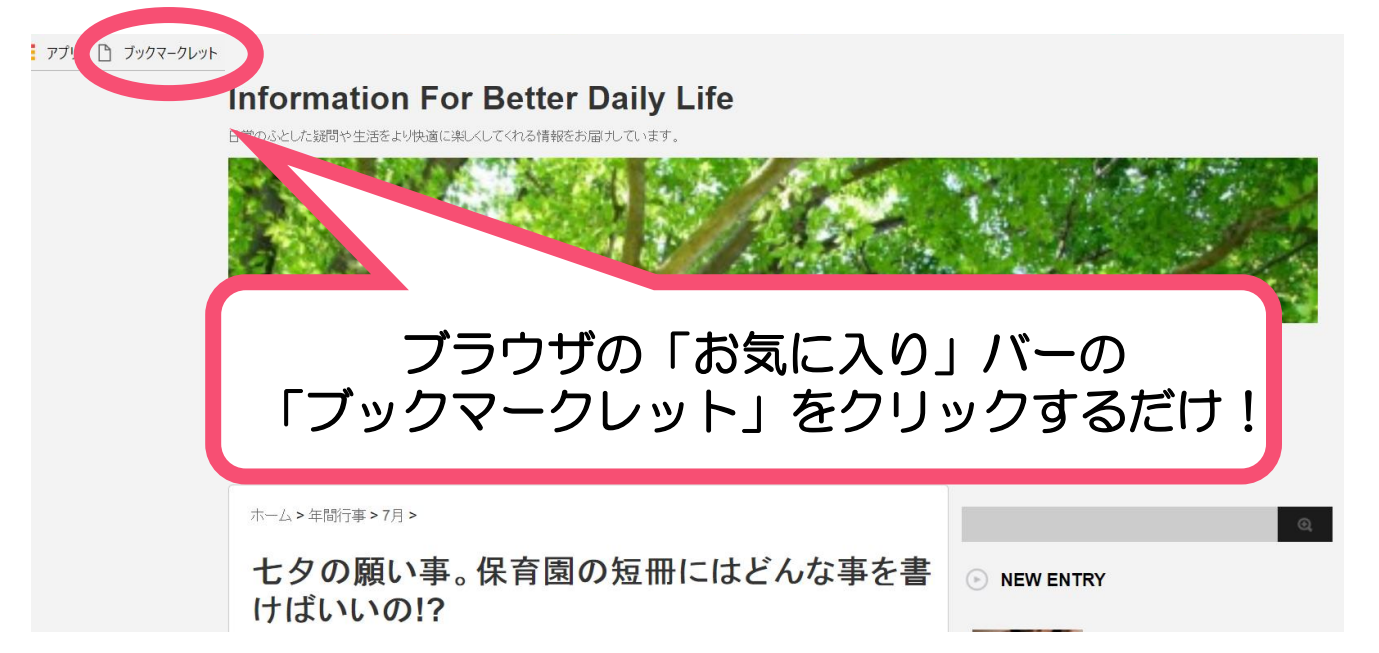

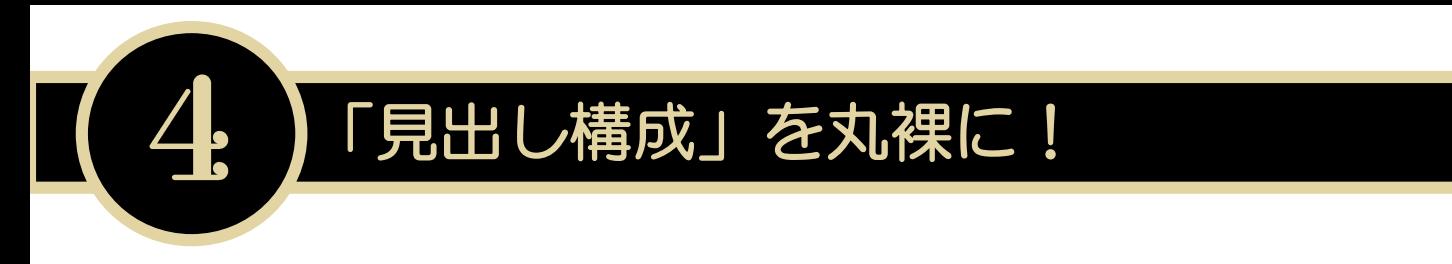

すると、こ~んな感じで

### メタディスクリプション(ページの概要を表すテキスト情報) メタキーワード(各記事に設定している=狙っているキーワード)

h1=タイトル h2=見出し2 h3=見出し3 h4=見出し4

まで一瞬で表示されました(\*・ω・\*)♪ 1秒もかからないかも!?

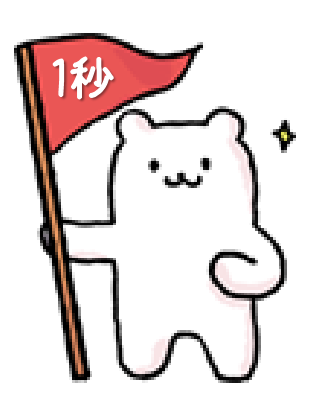

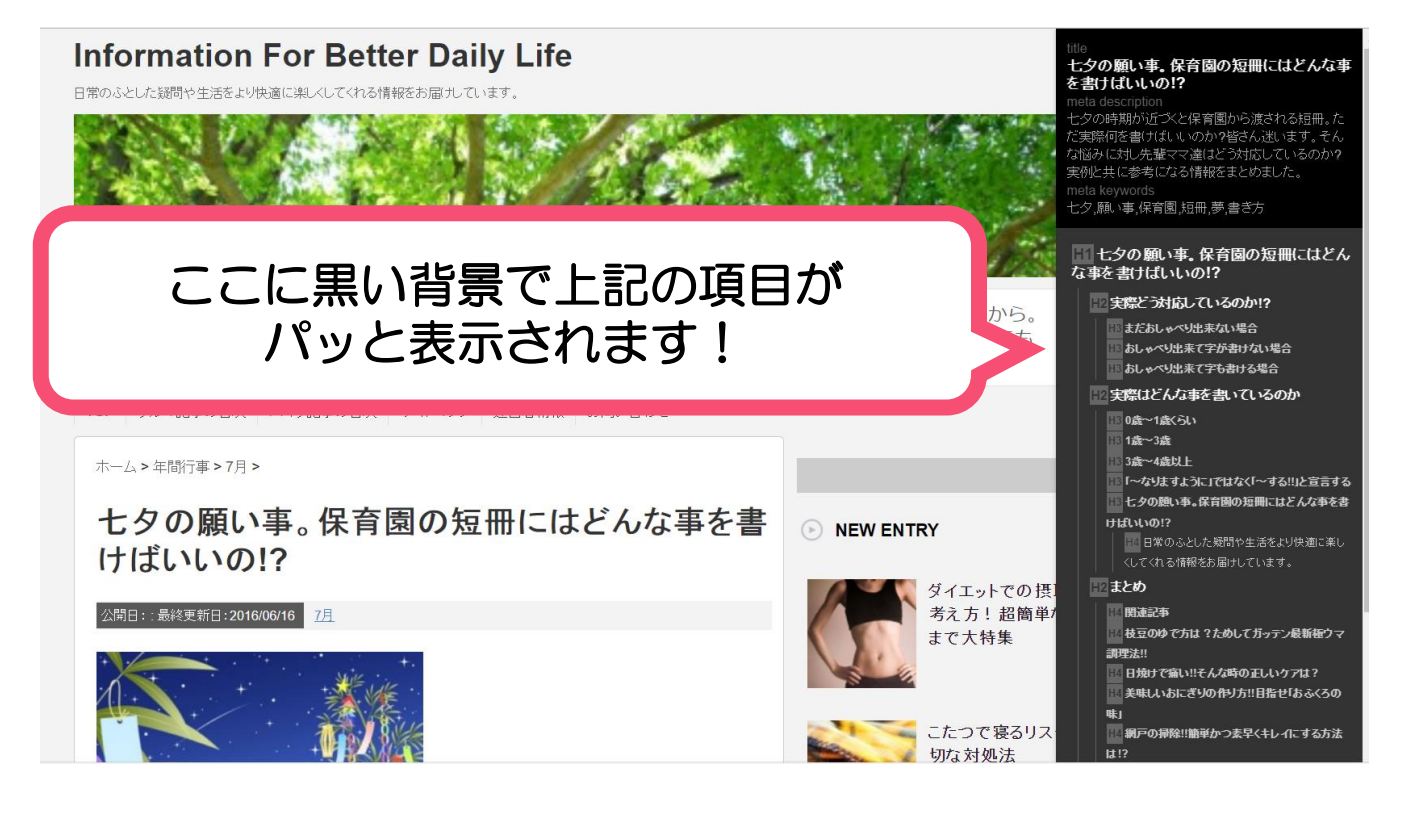

### メタ情報や各見出しを見れば、 ライバルが狙っているキーワードや記事内容が丸わかり!

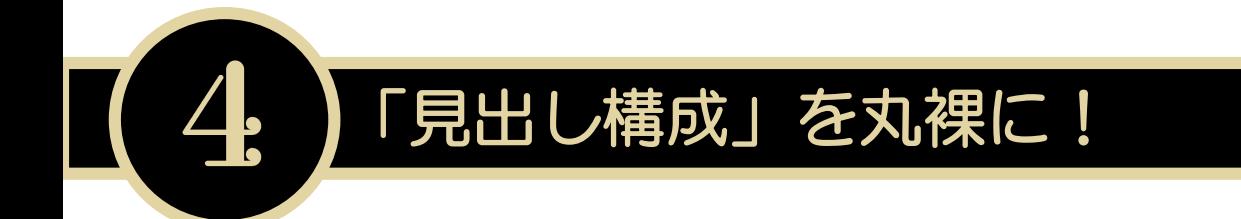

### 「ブックマークレット」で得られた情報をどう活用するか?

上位表示されている「複数」のライバルサイトに入っている キーワードやコンテンツを網羅して、自分の記事をガッツリ 上位表示させたいときに活用します(▼ $\omega$ ▼)

ライバルサイトの内容を「網羅」するためには、狙っている キーワードやコンテンツ内容を知る必要があります。

が!1つ1つ自分で探しに行くのは大変すぎる… ので、

「ブックマークレット」を利用して一気にライバルサイト内の 見出しやメタ情報をGETしてきましょう!ということです♪

これで、上位のライバルサイトを開いて 1つずつ見出しを抜き出して…という面倒な作業はナシ★

1ライバルサイトにつき1回の手間だけですべての見出しや メタ情報をサクッと抜き出しちゃいましょう♪

それでは複数サイトの情報をまとめる際の 実際の手順を見ていきます★

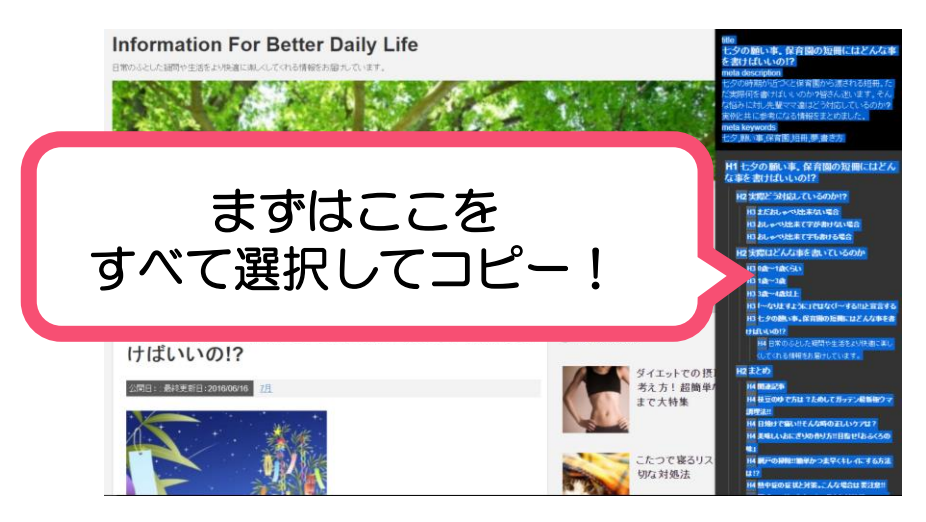

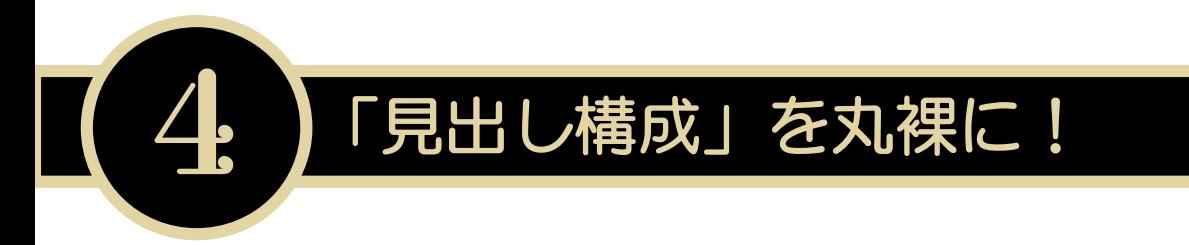

## コピーしてきたものをWordに貼り付け★

▼文字が白い部分があって一部が見えない…ので黒い枠の下の 文字色を全て黒色に変更(abと書かれた右のアイコンで変更)

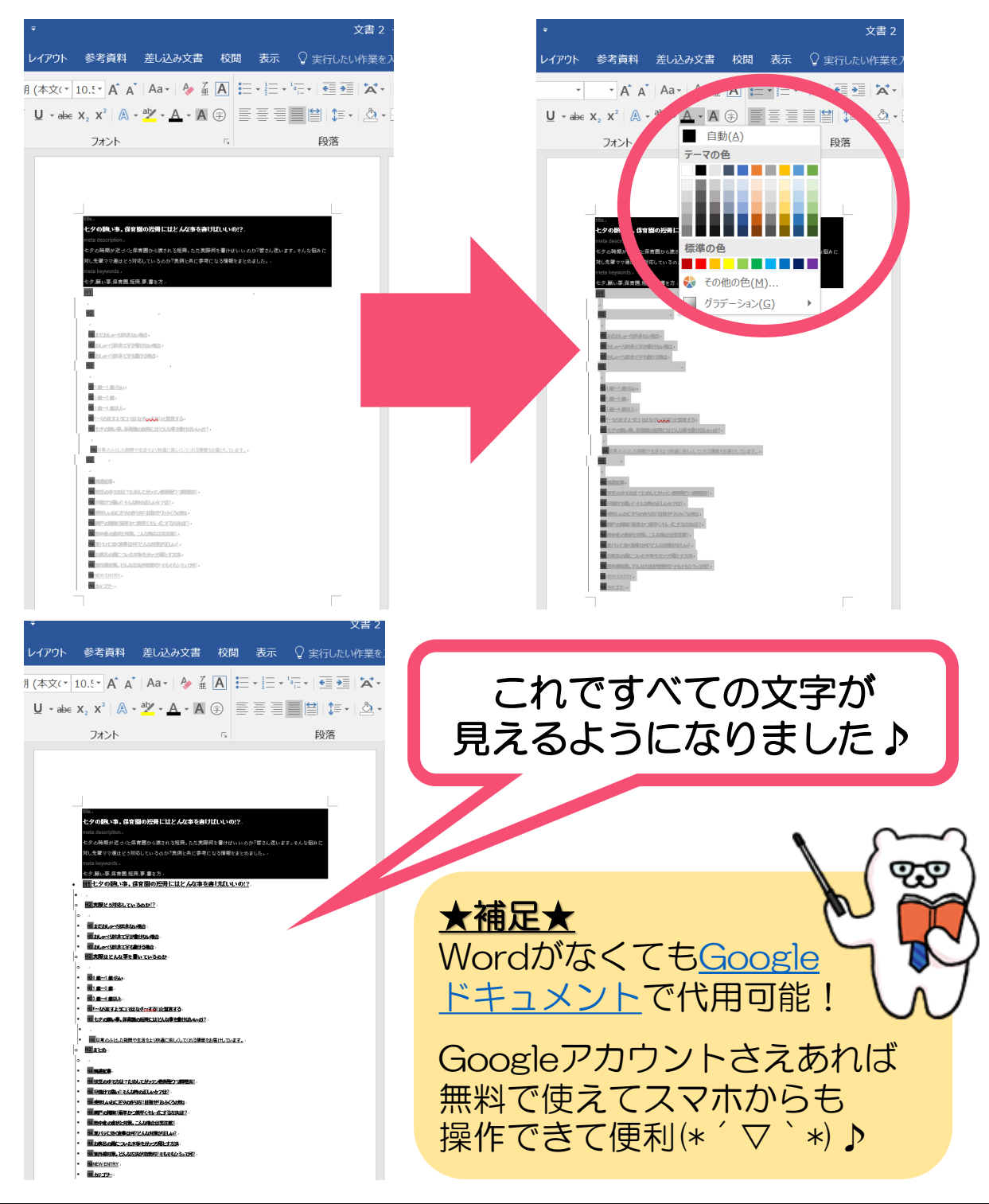

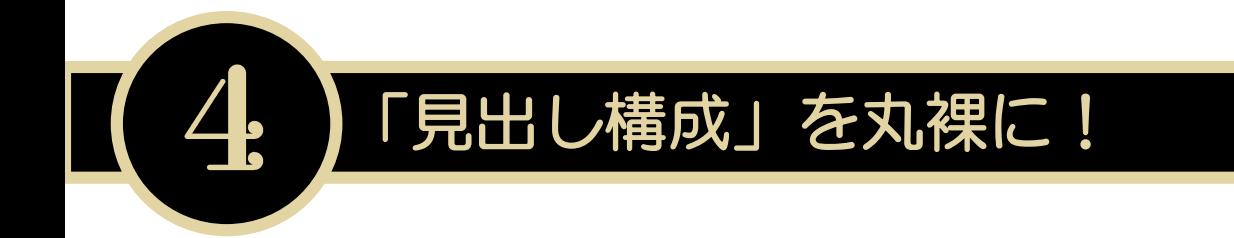

同じ手順で上位サイトのメタ情報や見出しを抜き出してきます。 (今回は3サイトですがガッツリ10サイト分などでももちろんOK!)

記事本文の内容以外は必要ないので、 「関連記事」「コメント」など本文以外の情報は削除します。

そうして集まった1位、3位、4位の情報がこちら。 (2位はコピペ不可サイトのため情報収集できませんでした><)

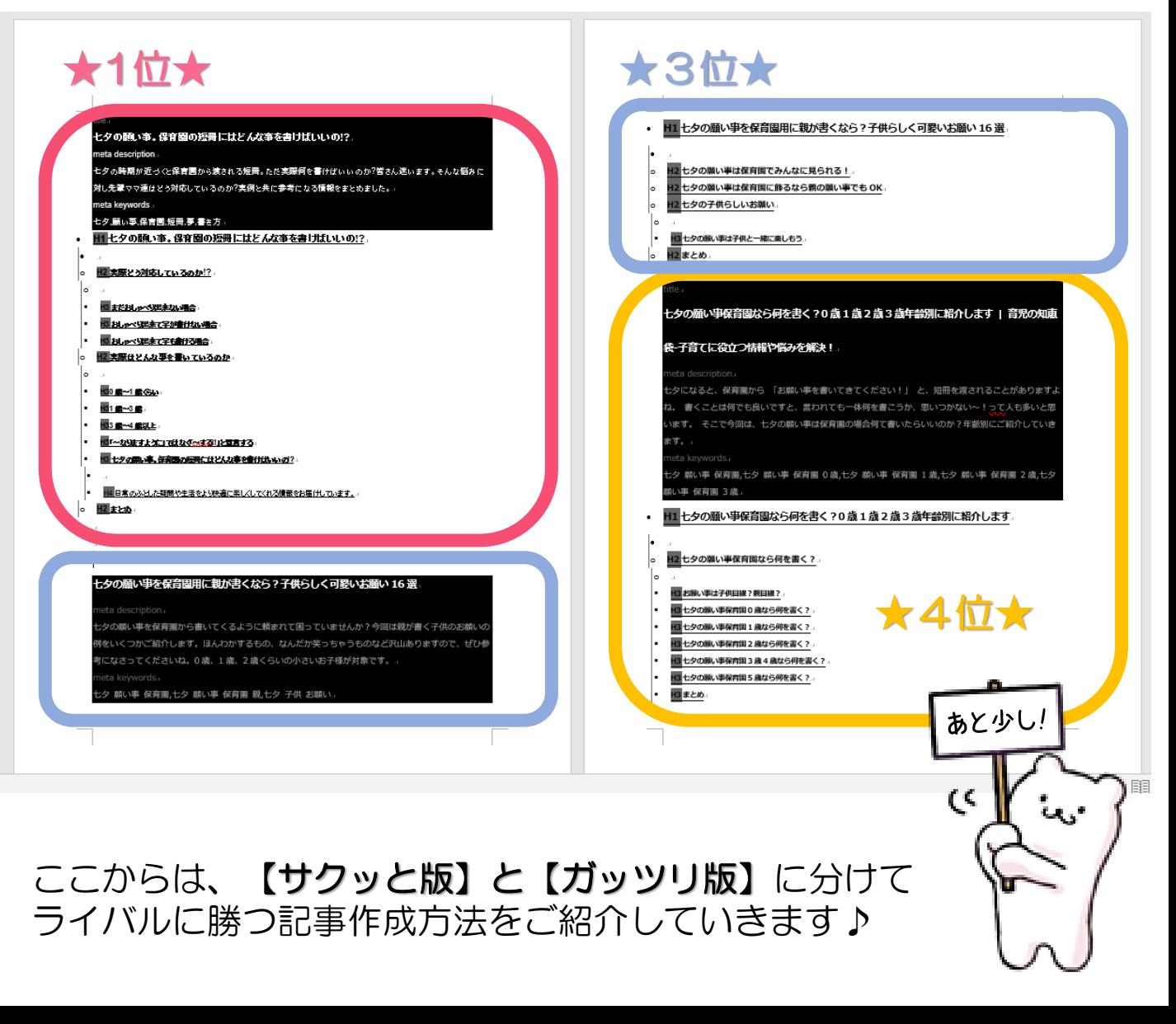

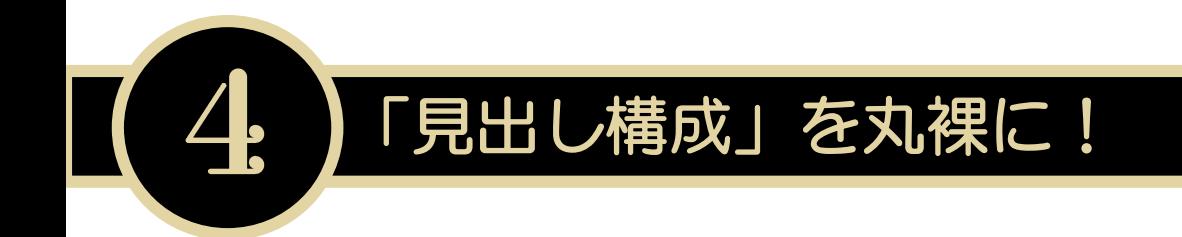

### 【ライバルに勝つ!サクッと版】~初級編~

あまり時間はかけられない…けど効率よくポイントをおさえて ライバルに勝ちたいときに「見るべきポイント」はココ!

◆タイトルに入っているキーワード ◆メタキーワード ◆見出しに入っているキーワード

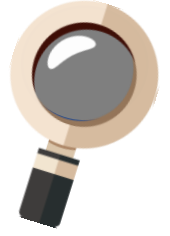

サーっと流し見て、ライバルサイトに入っているキーワードは 自分の記事にもなるべく散りばめて盛り込むようにしましょう!

# ★1位★ ◆タイトル:七夕 願い事 保育園 短冊 どんな事 書けばいい ◆メタ:七夕,願い事,保育園,短冊,夢,書き方 ◆見出し:実際 対応 おしゃべり 字 場合 0歳 1歳 3歳 4歳 宣言 七夕 願い事 短冊 どんな事 ★3位★ ◆タイトル:七夕 願い事 保育園 親 書く 子供 お願い ◆メタ:七夕 願い事 保育園, 親,七夕 子供 お願い ◆見出し:七夕 願い事 保育園 見られる 飾る 親 子供 お願い ★4位★ ◆タイトル:七夕 願い事 保育園 何 書く 0歳 1歳 2歳 3歳 年齢別 ◆メタ:七夕 願い事 保育園,七夕 願い事 保育園 0歳,七夕 願い事 保育園 1歳,七夕 願い事 保育園 2歳,七夕 願い事 保育園 3歳

◆見出し:七夕 願い事 保育園 子供 目線 親 O歳 1歳 2歳 3歳 4歳 5歳 何 書く

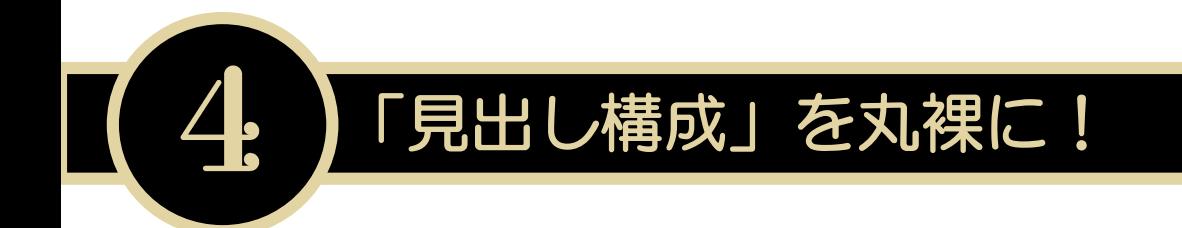

### 【ライバルに勝つ!ガッツリ版】~上級編~

少し時間をかけてでもライバルに勝ちたい! そんなときは、【サクッと版】のようにキーワードは「なるべく」 盛り込めたら盛り込むのではなく「ほぼすべて」網羅しましょう!

さらにライバルサイトそれぞれの記事ターゲットから検索する方の 検索意図を考えて、見出しを決めていきましょう♪

先ほどチェックしたキーワードからターゲットを考えてみると…

★1位★ ◆年齢のほか「おしゃべり」「字を書くこと」ができるかという 子どもの「成長度合い」によってどう対応したらよいかが知りたい

### ★3位★

◆保育園の短冊に子どもの代わりに「親」が願い事を書く際に、 飾られて恥ずかしくなく、かつ子どもらしいお願いが何か知りたい

#### ★4位★

◆0歳~5歳のうち、いつまで「親目線」で願い事を書くべきなの か、「年齢別」に合ったふさわしいお願い事が何かを知りたい

共通点はすべて「親」が調べているということ。 なので、ターゲットは「親」に決定!

その中でも上記のような細かな違いがあるので、 それぞれのターゲットへ向けての記事が無理せず ブレずに1記事にまとめられそうかを判断します。

OKなら、先ほど調べたメタ情報や見出しを見ながら 被っている内容を削除して、3つのサイトの見出しや キーワードをすべて網羅する記事を作る準備をします。

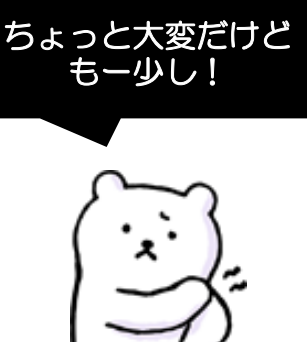

# 「見出し構成」を丸裸に!

# メタ情報や見出しを見ながら被っている内容を削除し、

上位表示サイトの内容を網羅できるようにタイトルや見出しを まとめていくと…意外とすっきり「記事構成案」がまとまりました。

tllll 七夕の願い事は保育園用に親が短冊に書くべき?年齢別子どものお願い20選! →

Ⅳ 七夕の願い事を親目線で書くのはいつまで?みんなはどう対応しているの?↩

|图成長度合い別! 七夕の願 車は子供目線と親目線、どちらで書くべきか←

■まだおしゃべり出来ない場合↩

4.

■叔ノゥベリ出来で字が書けない場合せ

■おんゃべり出来て字も書ける場合せ

||1||七夕の願い事を保育園用に親が書く場合に意識すべきこと ↩

■みんなこ見られるせ

■保育園ご飾る場合は親自身の願,事でもOK+

Ⅳ 年齢別!実際に七夕の短冊に書く願い事例文 20選!

■1歳~1歳の七夕のお願い事

■1歳~2歳の七夕のお願い事

■2歳~3歳の七夕のお願 事

■3歳~4歳の七夕のお願い事

■5歳の七夕のお願い事』

Ⅳと夕の願い事を親子で楽しむためのボイント↩ ■~なりますように」ではなく「~する!」と宣言すると叶いやすい↩ ■親も子供も七夕に願い事を書くことを築えたゃ

★1位ターゲット★ 「成長度合い別」の対応

★4位ターゲット★ いつまで「親目線」で書くか

> ★3位ターゲット★ 「親」が書く場合の対応

★4位ターゲット★ 「年齢別」の願い事例

タイトルの「年齢別」の部分は虫眼鏡キーワードの1歳、2歳を 入れてもOKです。が、今回はライバルサイトが「5歳」まで 書いていたので、タイトルに具体的な数字は入れていません。

一番最後にh2で「まとめ」の見出しを入れて完成です★

この見出しをもとに「文字数」「共起語」「単語数」を意識して 記事を作成すれば…「全力で勝ちに行く記事」の完成です~!

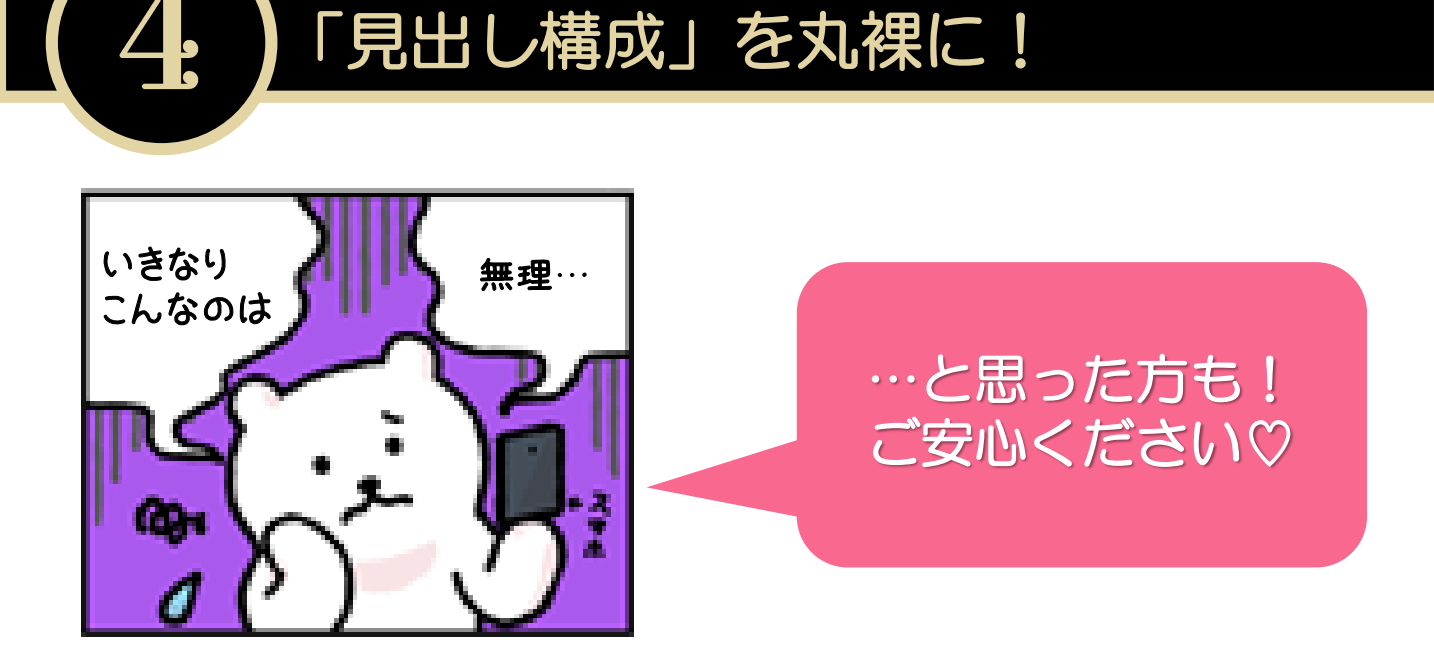

## 最初からすべてを完璧に実践する必要はありません!

「ライバルの記事を意識する」まずはここからです♪

このレポートにある方法で、 パパっと文字数や共起語を調べて参考にし、 さーっと見出しに入っているキーワードを頭に入れる。

そして記事を書く♪

最初はこれくらいでOKです!

少しライバルリサーチに慣れてきたら、 「応用編」である【ライバルに勝つ!ガッツリ版】 にもぜひ、取り組んでみてください♪

繰り返し続けていくうちに、 自然と「ライバルに勝てる記事の書き方」が 身についてきますよっ(\*・ω・\*)b

上位表示、狙って 一本釣りしちゃいましょう!

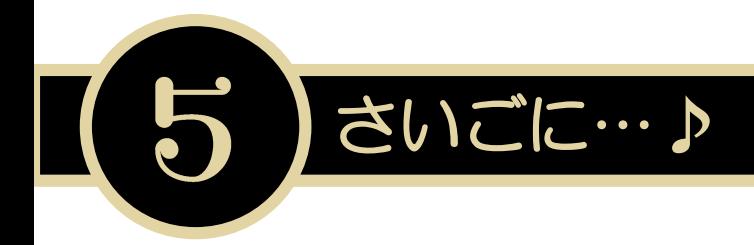

最後までレポートを読んでいただき、 ありがとうございました。

**無料ですぐできる!ライバルリサーチについてのお話でしたが、** あなたの更なる加速のお役に立てましたら幸いです(\*´▽`\*)♪

今回ご紹介した方法はアドセンスブログだけでなく、 より詳細なライバル分析が必要になるサイトアフィリエイトにも 十分通用する手法です。(私も今現在、実践している方法です♪)

ですので、アドセンスブログと併用して 「サイトアフィリエイトを始めてみよう!」という際もぜひ、 このレポートを繰り返し読んで実践してみてくださいね。

もちろんアドセンスブログでも、キーワード選定に加えて この「ライバルリサーチ」をしっかりすることで、 ぐーんと上位表示される確率が高まりますよ♪

ぜひぜひ、実践してアクセスを思うままに呼び込んでください♡ 改めまして、最後までお読みいただきありがとうございました!

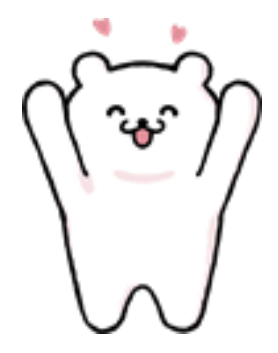